# **AIPHONE®**

# **Sistema IXG**

**Unità di ingresso IXG-DM7 Stazione ingresso (compatibile con HID) IXG-DM7-HID IXG-DM7-HIDA Stazione ingresso (con tastierino esterno collegato) IXG-DM7-10K**

# **Manuale d'uso**

**Versione software: 3.00 o successivo**

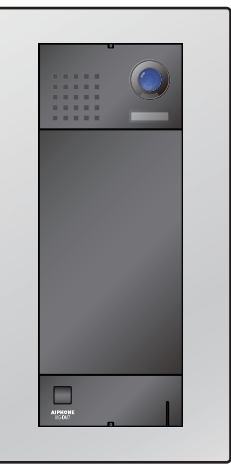

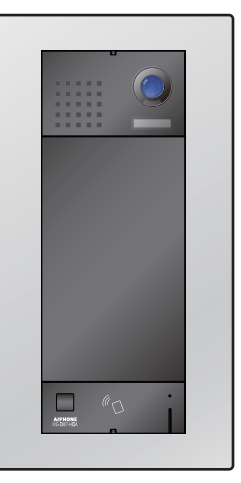

IXG-DM7 IXG-DM7-HID IXG-DM7-10K IXG-DM7-HIDA

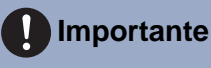

- Per un uso corretto, accertarsi di leggere per prima cosa il presente documento (Manuale d'uso).
- Le illustrazioni e le immagini contenute utilizza in questo manuale possono non corrispondere agli elementi reali.

# <span id="page-1-1"></span><span id="page-1-0"></span>**Informazioni sulla documentazione**

Le informazioni importanti relative al corretto funzionamento e a ciò che è necessario osservare, sono contrassegnate dai seguenti simboli.

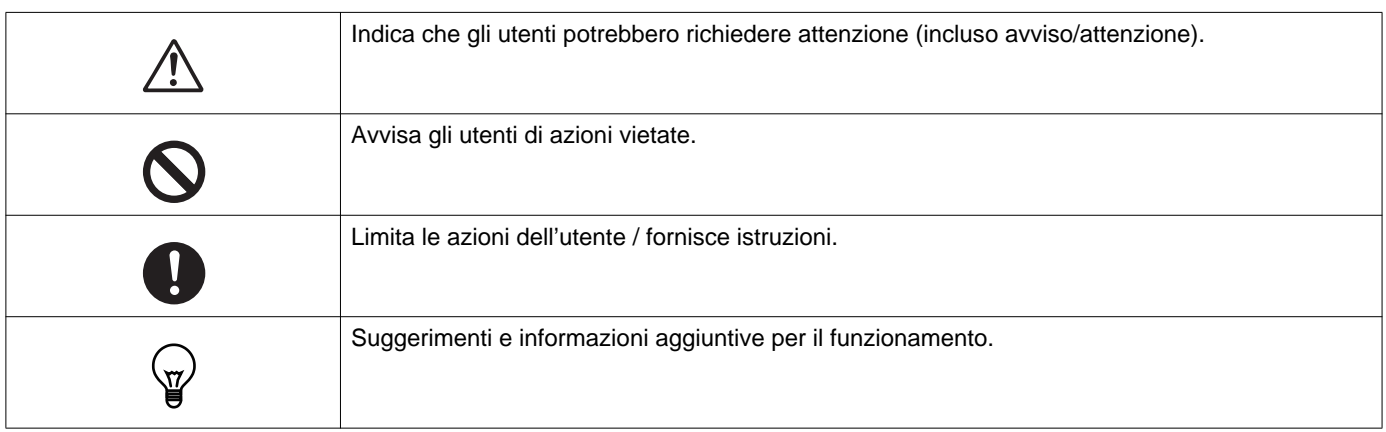

- I termini e nomi dei pulsanti visualizzati sull'interno e sugli schermi dei PC sono indicati come **[XXXX]**.
- I riferimenti alla pagina vengono visualizzati come "Titolo (→ pagina XX)".
- In questo documento, il Videocitofono e le Stazioni porta senza telecamere vengono identificati come "Unità di porta."
- "Videocitofono" è utilizzato per descrivere il funzionamento e la spiegazione dei Videocitofoni.
- HID è un marchio o un marchio registrato di HID Global negli Stati Uniti d'America.
- MIFARE è un marchio registrato di NXP Semiconductors, Inc.
- Il codice QR è un marchio registrato di Denso Wave Incorporated.

# <span id="page-2-1"></span><span id="page-2-0"></span>**Precauzioni**

**Avvertenze Il simbolo indica che l'utilizzo errato del dispositivo e il non rispetto di queste precauzioni, può causare lesioni gravi o mortali.**

**Non smontare o modificare la stazione.** Ciò potrebbe causare incendi o scosse elettriche.

**In presenza di fumo, odore e suoni anomali o se la stazione è danneggiata, scollegare immediatamente il cavo LAN dalla stazione.** Ciò potrebbe causare incendi o scosse elettriche.

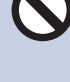

**In nessun caso, aprire la stazione.**

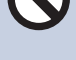

La tensione all'interno di alcuni componenti interni può causare scosse elettriche.

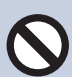

#### **Tenere la stazione lontana da materiali infiammabili.**

Se ciò dovesse avvenire, rimuovere il cavo LAN dalla stazione. Ciò potrebbe causare incendi o scosse elettriche.

### **Attenzione La negligenza può causare lesioni alle persone o danni alle cose.**

**Non tentare di coprire, isolare o rivestire la stazione in alcun modo.**

Ciò può provocare incendi o malfunzionamenti.

**Non applicare una pressione eccessiva allo schermo LCD.**

Se lo schermo viene forato, possono verificarsi lesioni.

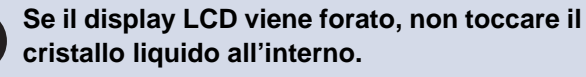

Potrebbe causare infiammazioni.

- Se il cristallo liquido viene ingerito, fare immediatamente dei gargarismi con acqua e consultare un medico.
- In caso di contatto, lavare o sciacquare accuratamente la zona con acqua e consultare un medico.

**Non forare lo schermo LCD con oggetti appuntiti.**

Se lo schermo viene forato, possono verificarsi lesioni.

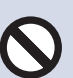

### **Quando si utilizza la stazione, non posizionare l'orecchio vicino all'altoparlante.**

L'emissione di un forte rumore improvviso può causare danni all'orecchio.

# <span id="page-3-0"></span>**Precauzioni per il funzionamento**

#### **Requisiti**

- Non è possibile collegare questo sistema direttamente alle linee di comunicazione (comprese le LAN wireless pubbliche) di società di telecomunicazione (vettori della comunicazione mobile, società di comunicazioni della linea fissa, fornitori di servizi internet, ecc.). Quando si collega questo prodotto a Internet, assicurarsi di collegarlo tramite un router, ecc.
- Tenere le unità IXG-DM7 e IXG-DM7-10K a più di 1 m di distanza da radio o televisori. Tenere le unità IXG-DM7-HID o IXG-DM7-HIDA a più di 3 m di distanza da radio o televisori.
- Tenere la stazione ad almeno 20 cm di distanza dai dispositivi wireless, quali router wireless o telefoni cordless. Questi dispositivi possono causare la distorsione dell'immagine o dell'audio.
- Durante l'installazione o l'utilizzo della stazione, tenere in considerazione i diritti sulla privacy dei soggetti, poiché è responsabilità del proprietario del sistema apporre segnali o avvertenze in conformità con le ordinanze locali.
- Assicurarsi di ricevere e conservare il file delle impostazioni dalla persona che ha configurato il sistema. In caso di smarrimento del file delle impostazioni, non sarà possibile recuperarlo e sarà necessario creare un nuovo file delle impostazioni.
- Al fine di evitare problemi imprevisti dovuti a perdite di informazioni univoche memorizzate nel dispositivo, è responsabilità del cliente eliminare impostazioni, video/audio registrati e altre informazioni memorizzate nel dispositivo, in caso di smaltimento, trasferimento o restituzione del dispositivo. Per eliminare queste informazioni, contattare il sorvegliante o la società di gestione.
- Quando si utilizzano dispositivi di apertura porte o altri dispositivi di una marca diversa da AIphone con questo sistema, farlo in base alle specifiche e alle garanzie fornite dal produttore e dal venditore.
- Quando si effettuano chiamate in vivavoce, parlare ad un massimo di 30 cm dalla stazione. Se ci si allontana troppo, potrebbe essere difficile per l'altra persona sentire la comunicazione.
- Non installare la stazione alla luce diretta del sole. Se necessario, proteggere la stazione dalla luce solare o potrebbe essere difficile visualizzare lo schermo.
- Non collocare piante decorative o altre ostruzioni nei luoghi monitorati dai sensori di movimento.
- La postazione esterna è resistente alla polvere e all'acqua ma è consigliato di evitare getti diretti ad alta pressione. Ciò può provocare malfunzionamenti.

#### **Avvisi**

- Aiphone non è da ritenersi responsabile per i danni derivanti dal contenuto o dalle specifiche di questo prodotto.
- Aiphone non è da ritenersi responsabile per i danni derivanti da malfunzionamenti, difetti o utilizzo errato di questo prodotto.
- La stazione non può essere utilizzata in caso di interruzioni di corrente.
- Se la stazione viene utilizzata in aree in cui sono presenti dispositivi wireless per uso aziendale, ad esempio un ricetrasmettitore o telefoni cellulari, possono verificarsi malfunzionamenti.
- La stazione non è destinata a proteggere la vita o la proprietà. Aiphone non deve essere ritenuta responsabile per eventuali incidenti gravi, calamità o danni fisici che ne derivano.
- Va notato in anticipo che il pannello LCD avrà inevitabilmente una porzione molto piccola degli elementi immagine sempre illuminata o non illuminata affatto. Questo non è considerato un malfunzionamento della stazione.
- L'unità principale potrebbe riscaldarsi leggermente. Tuttavia, non si tratta di un malfunzionamento.
- Le chiamate in vivavoce consentono di passare automaticamente dal trasmettitore al ricevitore in modo che al volume più alto dei due venga assegnata la priorità, così che sia udibile dal più basso dei due. (A seconda della stazione di destinazione) Se l'area circostante è rumorosa, la chiamata potrebbe essere interrotta, rendendo difficile rispondere.
- Durante la comunicazione, la voce potrebbe non arrivare chiaramente quando si parla prima che l'altra parte abbia concluso. La comunicazione procederà senza problemi se si attenderà la conclusione dell'interlocutore.
- La funzione di riduzione del rumore può determinare che alcuni toni siano considerati rumore e che ne venga tagliata la trasmissione. Non si tratta di un malfunzionamento.
- L'illuminazione a colori caldi che illumina la stazione della porta può modificare la tonalità dell'immagine sullo schermo.
- Se la luce entra nella telecamera, la luminosità dello schermo LCD potrebbe sfarfallare, mentre il soggetto della telecamera potrebbe diventare più scuro a causa della retroilluminazione. Non si tratta di un malfunzionamento.
- Lo sfondo o i colori potrebbero differire dall'immagine effettiva se viene visualizzato un motivo a strisce o un altro motivo fine. Non si tratta di un malfunzionamento.
- Se la luce proveniente da un LED, una luce fluorescente, ecc. entra nella telecamera sul videocitofono o su un altro prodotto, sullo schermo potrebbero comparire strisce nere, lo schermo potrebbe sfarfallare o i colori potrebbero cambiare. Non si tratta di un malfunzionamento.
- Se la temperatura esterna scende rapidamente (ad esempio dopo la pioggia), potrebbe presentarsi un appannamento a causa della differenza di temperatura tra l'esterno e l'interno del videocitofono, della stazione di ingresso o della telecamera di rete, rendendo l'immagine sfocata. Tuttavia, non si tratta di un malfunzionamento e tutto tornerà alla normalità una volta superata la differenza di temperatura.
- L'utente deve essere consapevole che Aiphone non si assume alcuna responsabilità se le informazioni salvate vengono corrotte (ad esempio, modifiche o eliminazione delle informazioni salvate).
- Se la comunicazione si congestiona o le chiamate vengono effettuate da più videocitofoni nel sistema, l'audio potrebbe cadere, subire un ritardo o presentare altre anomalie.
- Aiphone non è da ritenersi responsabile per tutti i danni derivanti da ritardi o inabilità nel fornire questo servizio o errori/perdite nei metodi di comunicazione per qualsiasi motivo al di fuori della responsabilità di Aiphone, come interruzioni di dispositivi di rete o servizi Internet o interruzioni di linee o metodi di comunicazione.
- Aiphone non deve essere ritenuta responsabile per eventuali danni derivanti dalla fuga di informazioni o dalla manomissione delle stesse o da intercettazioni, accessi non autorizzati o altri motivi durante la comunicazione.
- Le funzioni e i servizi disponibili sono limitati in base alle specifiche del sistema installato.
- L'utilizzo di una luce fluorescente potrebbe alterare periodicamente il colore dello schermo (rotazione del colore). Non si tratta di un malfunzionamento.
- Se l'alimentazione rimane assente per almeno 30 minuti, la data e l'ora tornano ai valori predefiniti.

#### **Avvisi**

- Questa stazione è destinata solo all'installazione su pareti e superfici verticali.
- La stazione potrebbe non funzionare durante l'aggiornamento delle impostazioni di sistema.
- Il congelamento durante l'inverno potrebbe rendere difficile la visualizzazione delle immagini.
- Quando si mette un apparecchio acustico in modalità T e ci si avvicina all'unità, il sistema di interfono potrebbe essere influenzato da interferenze in radiofrequenza, ecc., a seconda dell'ambiente di installazione.
- Se la destinazione della chiamata si trova in un ambiente soggetto all'eco, il rumore della voce e dell'ambiente potrebbe venire emesso e riprodotto sulla stazione durante la chiamata. Questa funzione può essere migliorata regolando il volume del microfono su questa stazione o il volume di ricezione sull'altra.
- Se sul display LCD si trovano delle gocce d'acqua, durante l'utilizzo, la reazione potrebbe essere rallentata.
- I guanti indossati potrebbero interferire con il funzionamento del touchscreen.
- Il sensore di movimento rileva le variazioni di temperatura entro l'intervallo di rilevamento. La sensibilità potrebbe variare o il sensore potrebbe non rilevare nulla, a seconda dell'ambiente o della temperatura che rientra nell'intervallo di rilevamento.
- Il sistema include dispositivi come gli hub PoE che utilizzano componenti che hanno una durata limitata. I componenti che hanno una durata limitata devono essere sostituiti a intervalli regolari.

#### **Informazioni sulla sicurezza di rete**

Questo sistema è utilizzato connesso a una rete, pertanto potrebbe essere esposto ai seguenti rischi:

- Violazione o perdita dei dati tramite il sistema
- Funzionamento illecito, compromissione o interruzione del sistema da parte di terzi malintenzionati

Per impedire tali rischi di sicurezza, è necessario adottare, sotto la propria responsabilità, misure atte a proteggere la rete, come le seguenti:

- Il sistema deve essere utilizzato su una rete protetta da firewall o simili.
- Quando si utilizza l'unità in un sistema insieme a computer o a dispositivi simili, assicurarsi che sia protetta contro virus informatici, programmi illeciti e simili.
- Per impedire violazioni di rete dei dati video o audio, i dati di autenticazione (nomi utente e password), dati delle e-mail di notifica e simili, adottare misure quali la limitazione dell'accesso mediante l'autenticazione dell'utente.
- Memorizzare i dati di autenticazione (nomi utente e password) con attenzione e mantenendosi a distanza dalla vista di terzi.
- Non installare il sistema o i cavi in maniera tale che possano essere facilmente rimossi o danneggiati.

# Indice

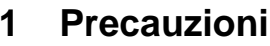

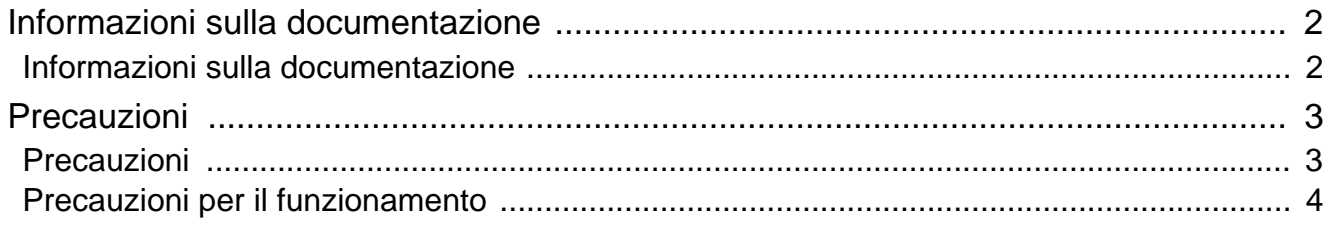

# 2 Prima dell'uso

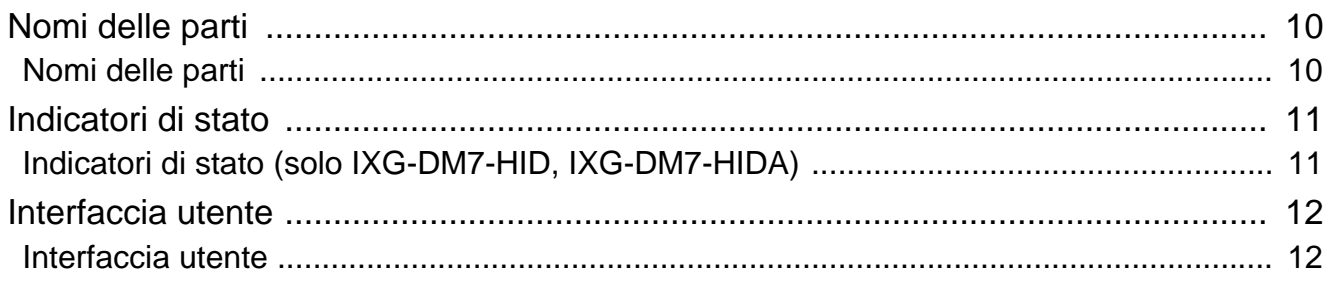

#### Modalità di utilizzo  $\overline{\mathbf{3}}$

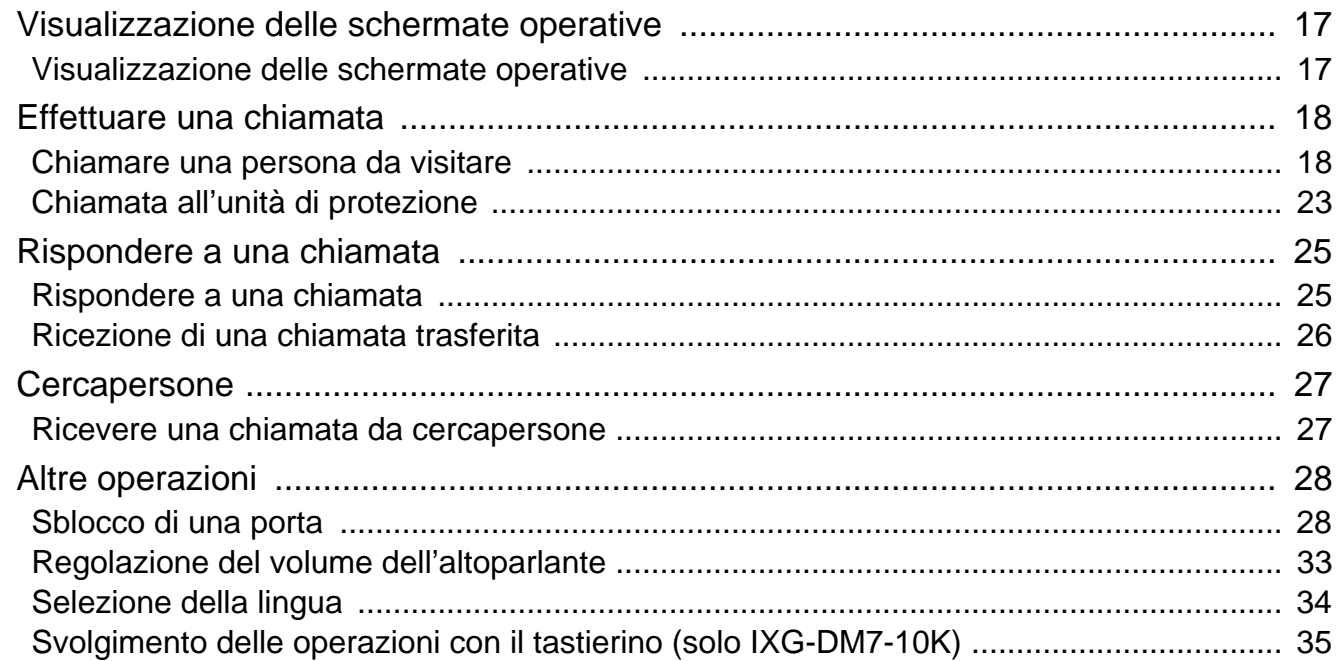

# 4 Altro

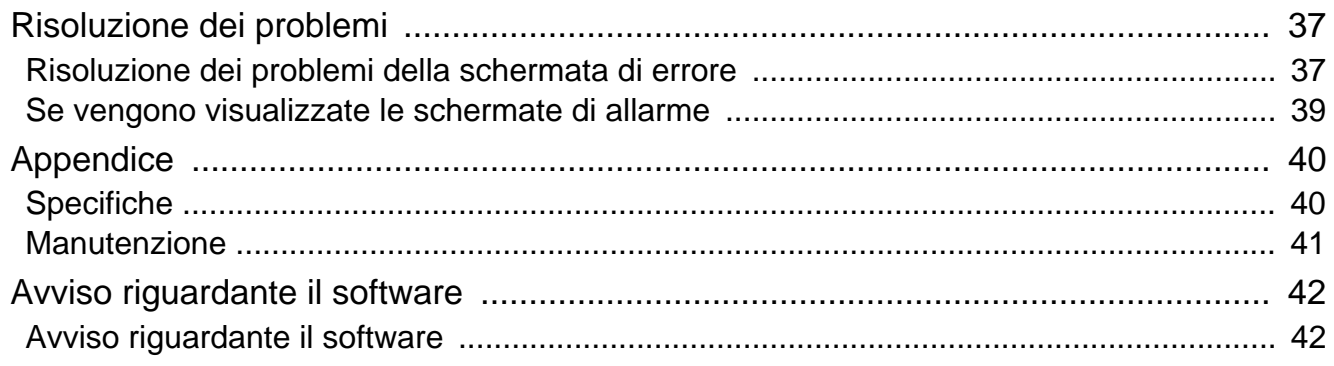

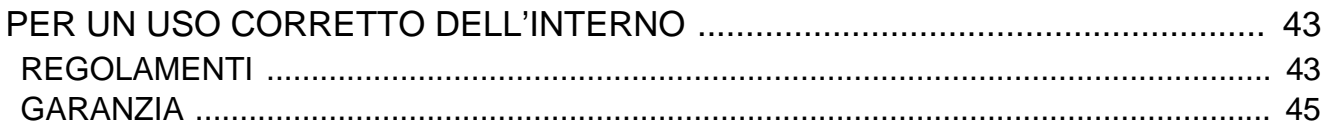

# <span id="page-9-1"></span><span id="page-9-0"></span>**Nomi delle parti**

# **Unità di ingresso IXG-DM7(-\*)**

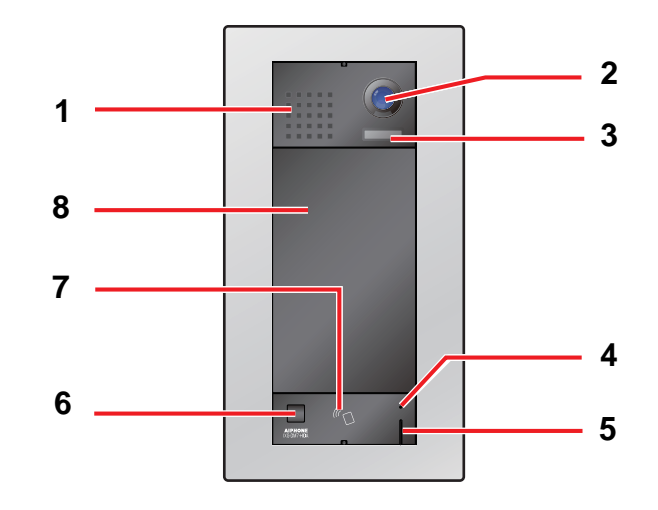

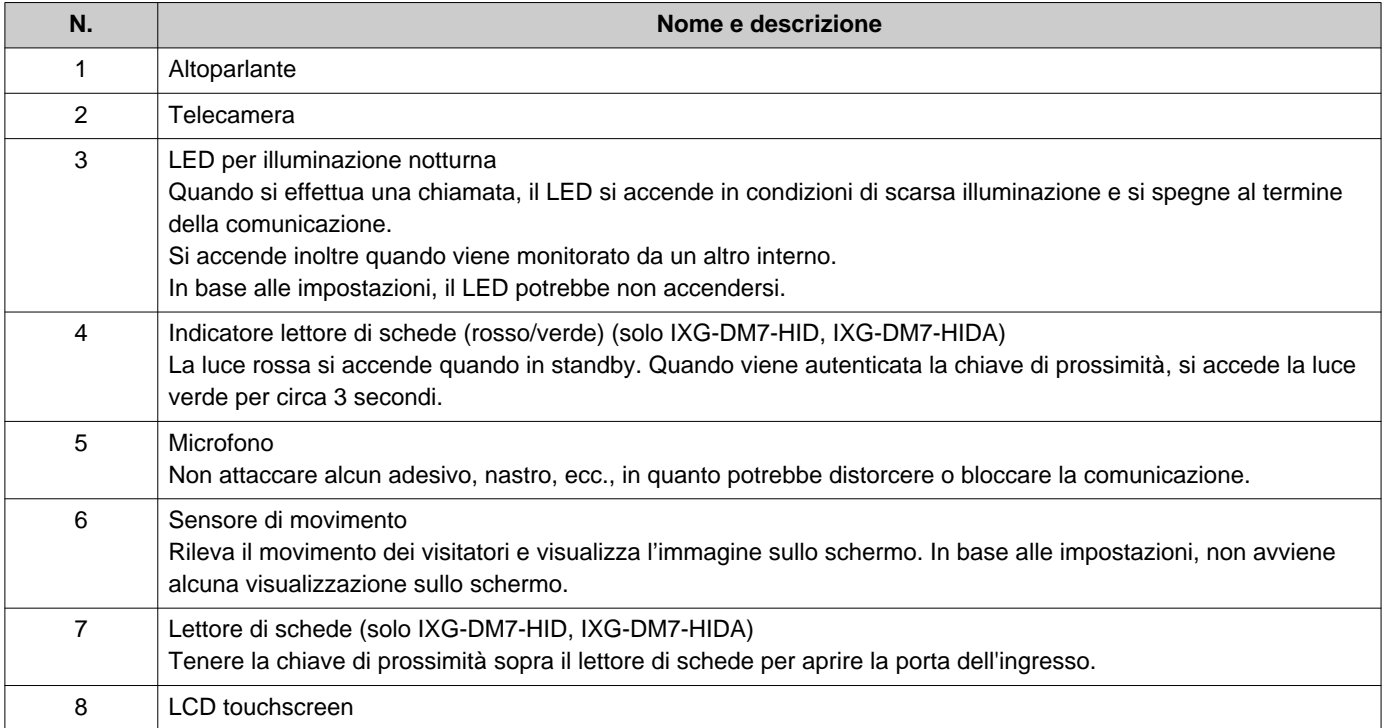

# <span id="page-10-1"></span><span id="page-10-0"></span>**Indicatori di stato (solo IXG-DM7-HID, IXG-DM7-HIDA)**

# **IXG-DM7-HID IXG-DM7-HIDA**

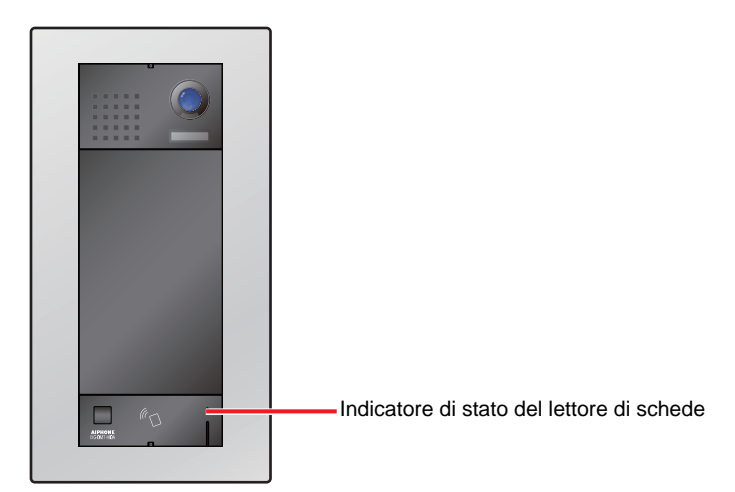

### → i: On, □: Off

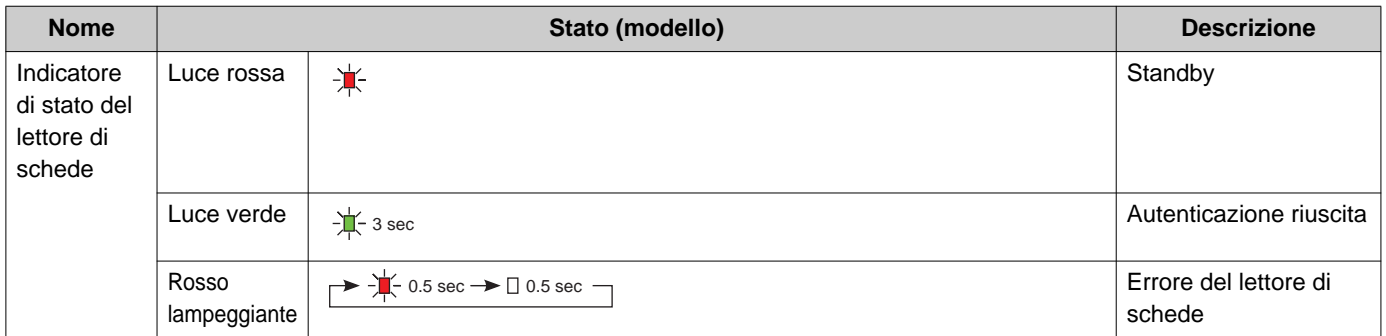

# <span id="page-11-1"></span><span id="page-11-0"></span>**Interfaccia utente**

La visualizzazione dello schermo varia a seconda delle impostazioni. In modalità standby, il display LCD è spento.

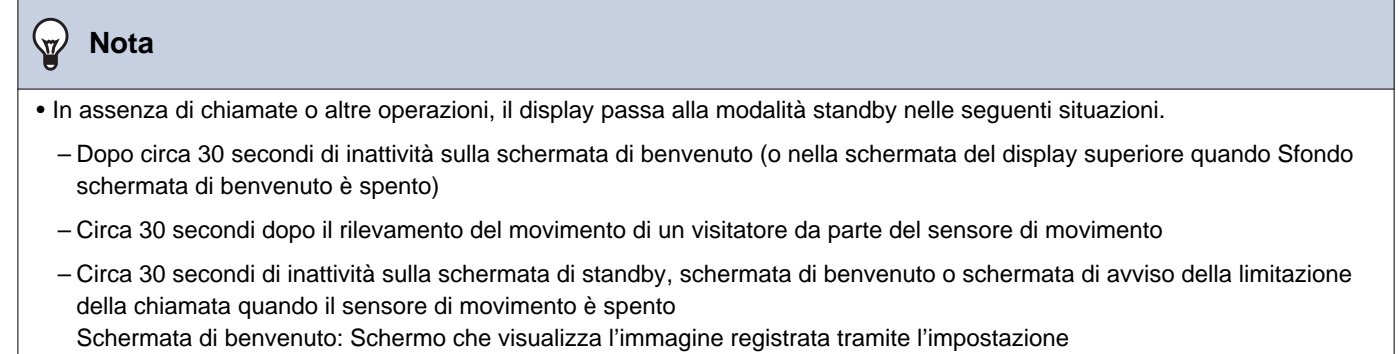

• Se non viene rilevata alcuna attività per circa 15 secondi nel corso di un'operazione, il display passerà alla schermata di benvenuto (o alla schermata del display superiore se loSfondo schermata di benvenuto è spento).

### **Schermate operative**

Le schermate operative includono quattro schermate del selettore: Chiamare per schermata Numero unità, Ricerca per schermata elenco, Ricerca per schermata nome e Chiamata da rubrica. Sono inoltre disponibili due schermate di apertura: Codice QR apertura porta e Tastiera per l'apertura della porta.

Le schermate disponibili variano a seconda delle impostazioni del gestore proprietà scelte.

È possibile selezionare una schermata operativa toccando la relativa icona nella parte superiore dello schermo.

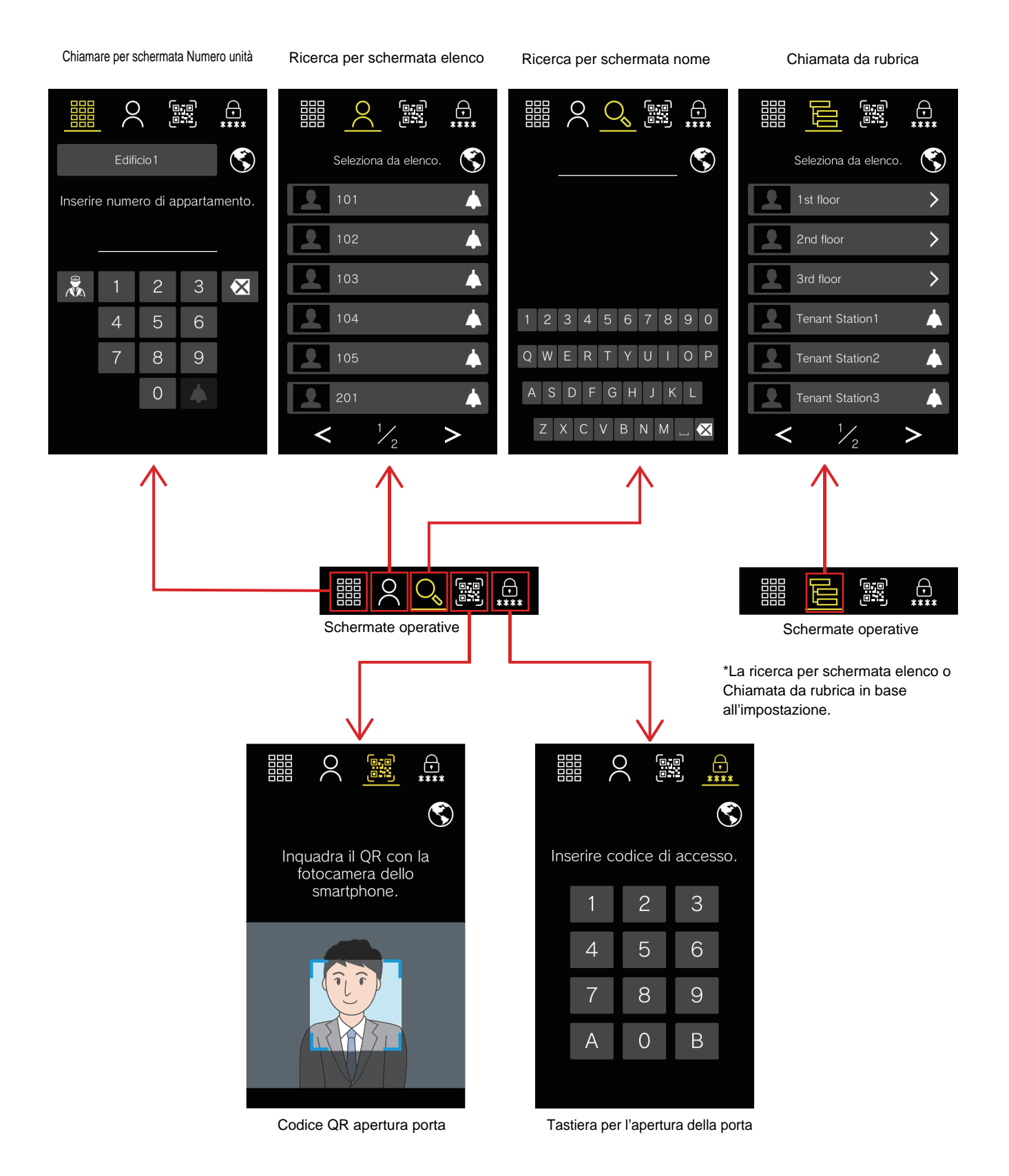

13

# **Schermata operativa**

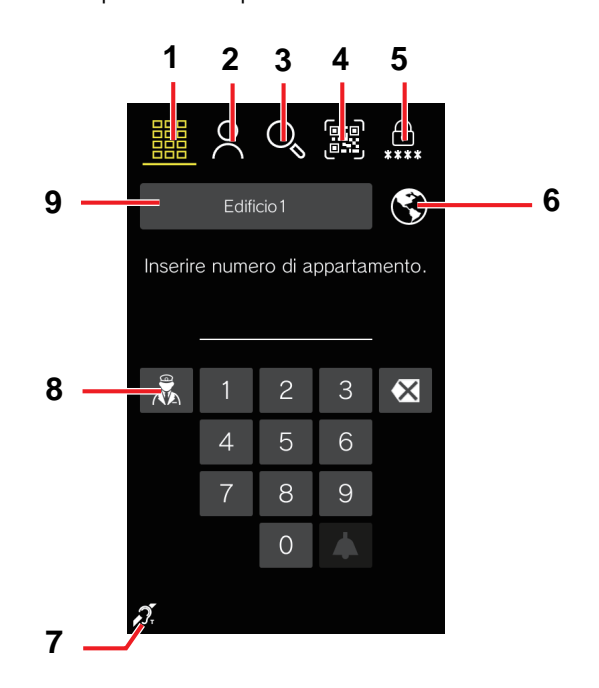

Esempio: Chiamare per schermata Numero unità

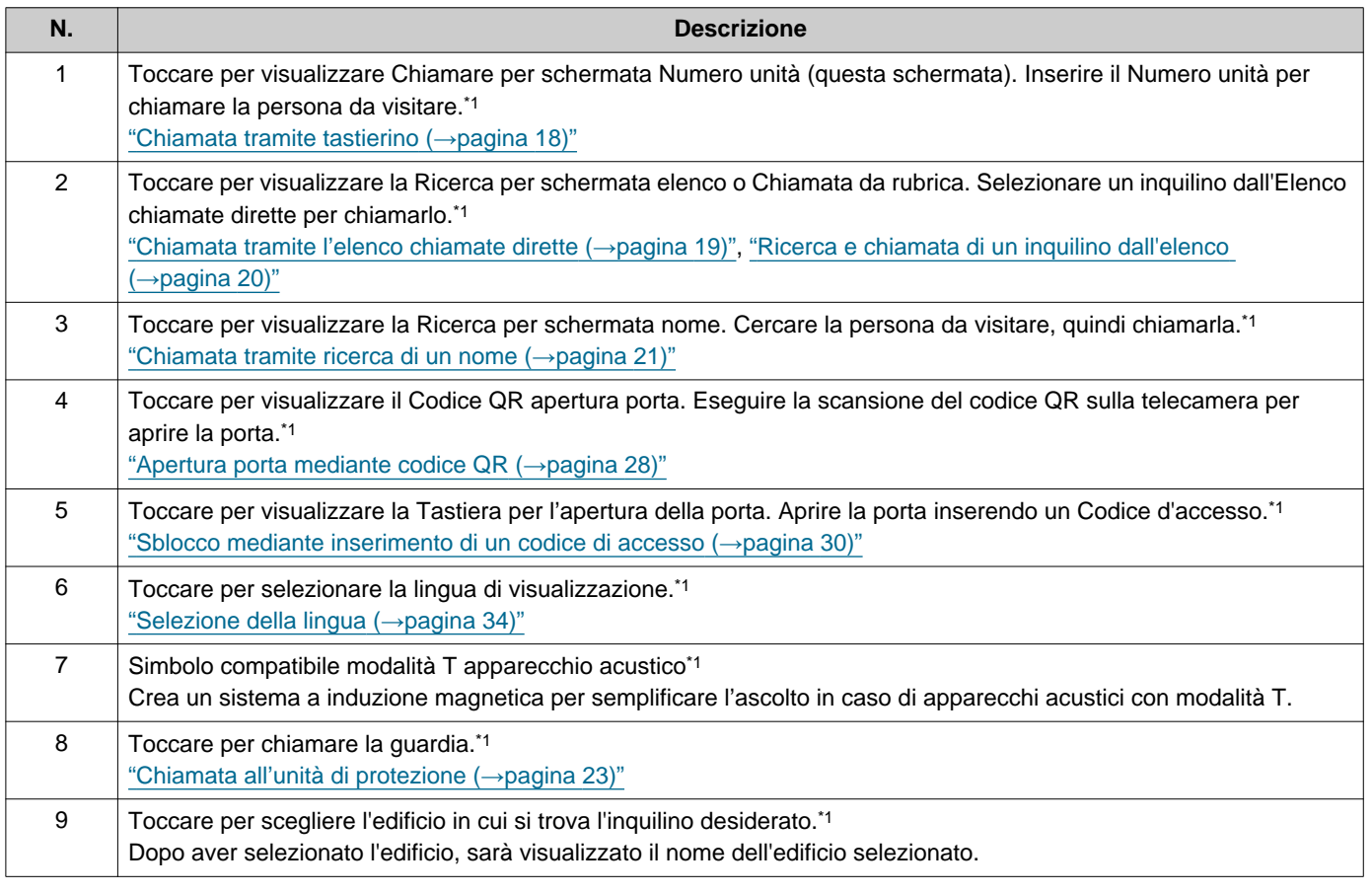

<span id="page-13-0"></span>\*1 In base alle impostazioni, potrebbe non essere visualizzato.

### **Schermate delle chiamate in arrivo e in uscita**

Vengono visualizzate le seguenti schermate quando si effettua o si riceve una chiamata.

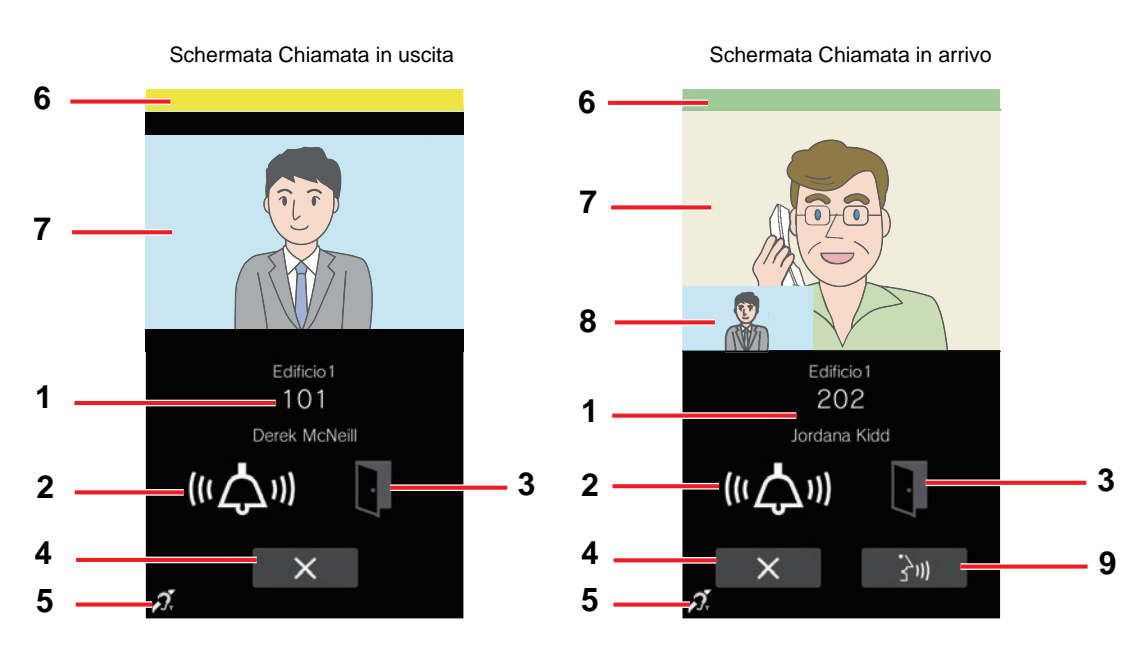

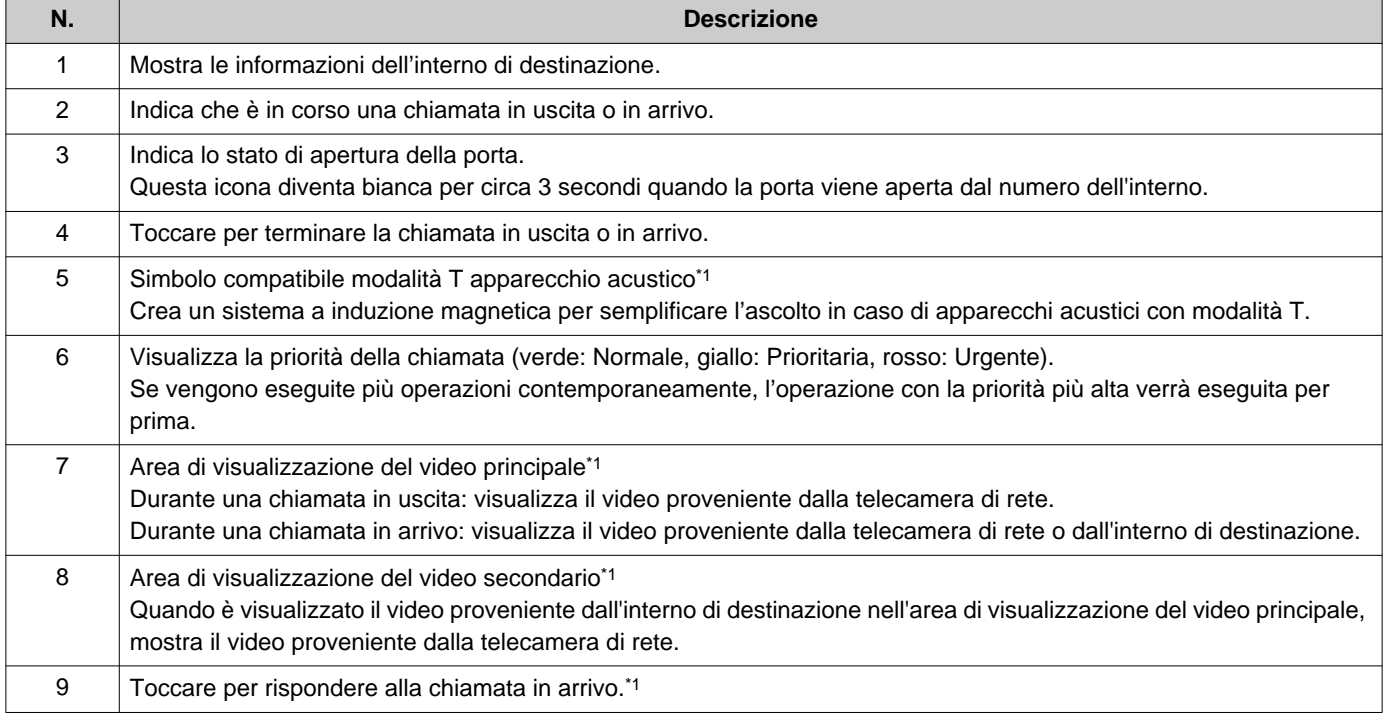

<span id="page-14-0"></span>\*1 In base alle impostazioni, potrebbe non essere visualizzato.

# **Schermata Comunicazione**

La seguente schermata viene visualizzata durante la comunicazione con l'interlocutore.

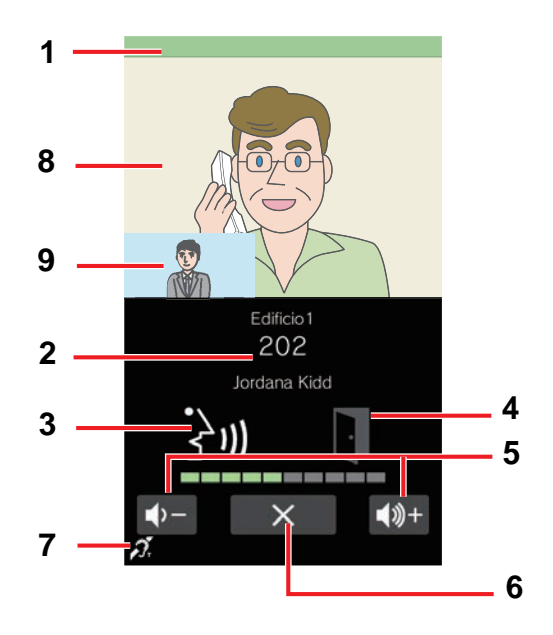

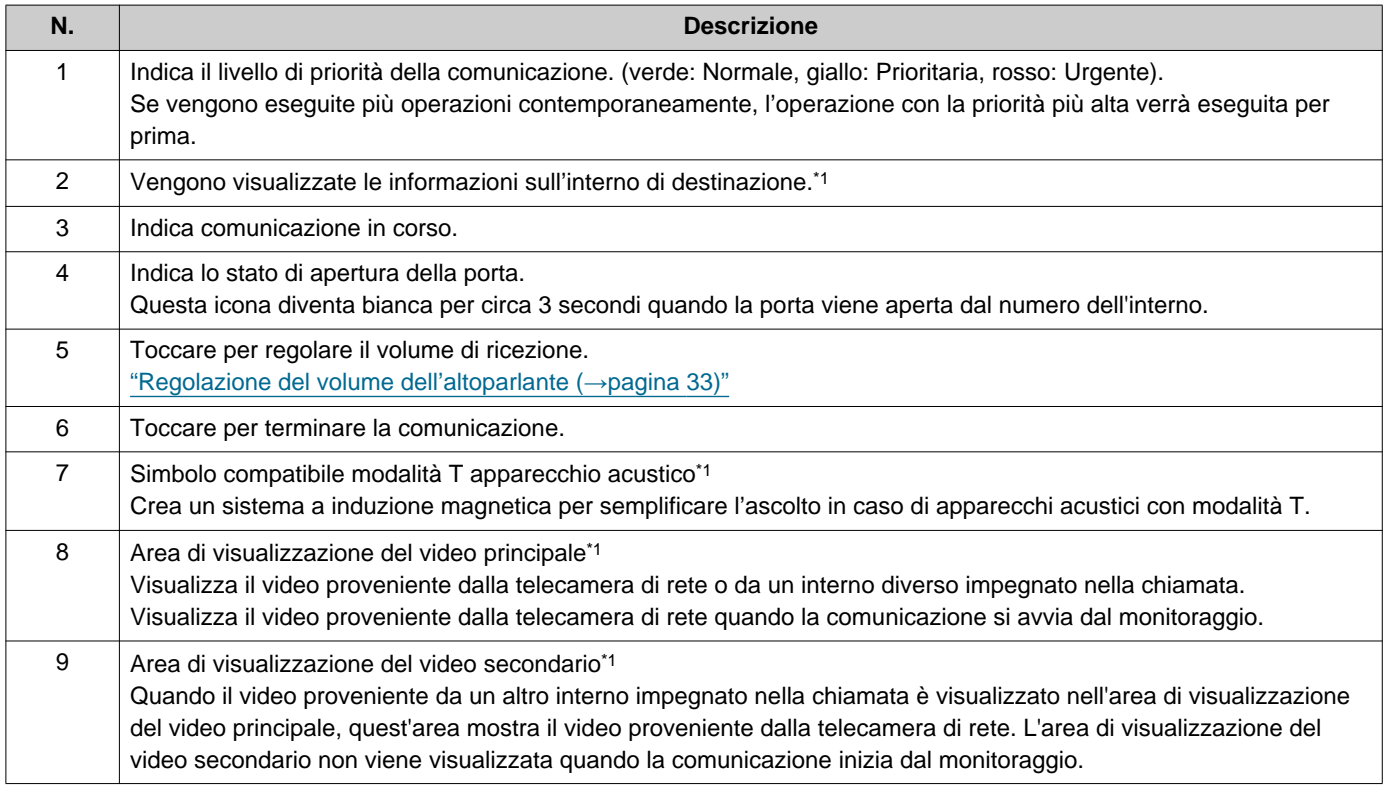

<span id="page-15-0"></span>\*1 In base alle impostazioni, potrebbe non essere visualizzato.

# <span id="page-16-1"></span><span id="page-16-0"></span>**Visualizzazione delle schermate operative**

Le schermate operative possono essere visualizzate dalla modalità standby.

Quando il sensore di movimento rileva un movimento, viene visualizzata la schermata di benvenuto (a seconda delle impostazioni, la schermata di benvenuto potrebbe non essere visualizzata).

Se il sensore di movimento è stato disattivato nelle impostazioni, toccare lo schermo.

La schermata di benvenuto visualizza lo sfondo scelto nelle impostazioni.

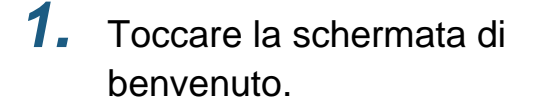

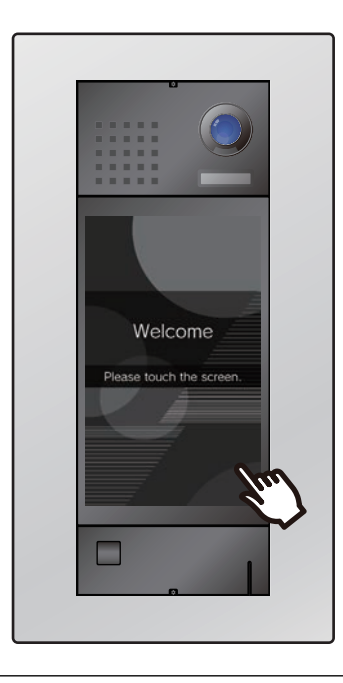

# *2.* Viene visualizzata la schermata operativa.

- Le schermate operative disponibili variano a seconda delle impostazioni del gestore delle proprietà.
	- Chiamare per schermata Numero unit[à"Chiamata tramite tastierino](#page-17-3) (→[pagina 18\)"](#page-17-3)
	- Ricerca per schermata elenco["Chiamata](#page-18-1)  [tramite l'elenco chiamate dirette](#page-18-1)  $(\rightarrow)$ [pagina 19\)"](#page-18-1)
	- Chiamata da rubrica ["Ricerca e chiamata di](#page-19-1)  [un inquilino dall'elenco \(](#page-19-1)→pagina 20)"
	- Ricerca per schermata nom[e"Chiamata](#page-20-1)  [tramite ricerca di un nome \(](#page-20-1)→pagina 21)"
	- Schermate apriporta ["Apertura porta](#page-27-3)  [mediante codice QR \(](#page-27-3)→pagina 28)", ["Sblocco mediante inserimento di un codice](#page-29-1)  [di accesso \(](#page-29-1)→pagina 30)"

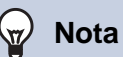

• Se è stato impostato un programma che limita le destinazioni delle chiamate, viene visualizzato per tale periodo un avviso riferito alle destinazioni delle chiamate limitate anziché la schermata di benvenuto.

# <span id="page-17-1"></span><span id="page-17-0"></span>**Chiamare una persona da visitare**

### <span id="page-17-3"></span><span id="page-17-2"></span>**Chiamata tramite tastierino**

Il tastierino può essere utilizzata per chiamare un inquilino inserendo il relativo Numero unità.

In base alle impostazioni dell'interno,  $\frac{1}{\sqrt{1+\frac{1}{2}}}$  potrebbe non essere visualizzato. In questo caso, non è possibile

utilizzare il tastierino.

Per informazioni su come visualizzare le schermate operative, fare riferimento a ["Visualizzazione delle schermate](#page-16-1)  operative (→[pagina 17\)".](#page-16-1)

Se per prima viene visualizzata la schermata di selezione dell'edificio, selezionare l'edificio appropriato.

# *1.* Immettere il "Numero unità".

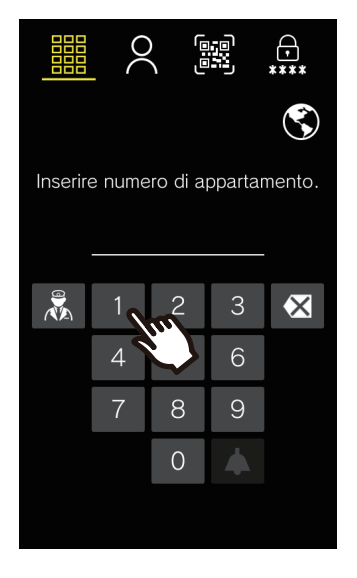

• Toccare X per eliminare il Numero unità immesso in maniera errata. Le cifre inserite vengono eliminate una alla volta.

**2.** Toccare **4** 

• Verrà riprodotto il tono di richiamata o la guida audio.

*3.* Parlare con l'interlocutore.

• Viene riprodotto un segnale acustico di notifica o la guida audio.

 $4.$  Toccare  $\times$  per terminare la comunicazione.

### <span id="page-18-1"></span><span id="page-18-0"></span>**Chiamata tramite l'elenco chiamate dirette**

L'elenco chiamate dirette può essere utilizzato per chiamare un inquilino selezionando il nome del residente o il numero dell'unità.

In base alle impostazioni, l'immagine di anteprima o il nome dell'inquilino potrebbe non essere visualizzato nell'elenco chiamate dirette.

In base alle impostazioni dell'interno,  $\bigotimes$  potrebbe non essere visualizzato. In questo caso, non è possibile

#### utilizzare il tastierino.

Per informazioni su come visualizzare le schermate operative, fare riferimento a ["Visualizzazione delle schermate](#page-16-1)  operative (→[pagina 17\)".](#page-16-1)

# *1.* Toccare la persona da visitare.

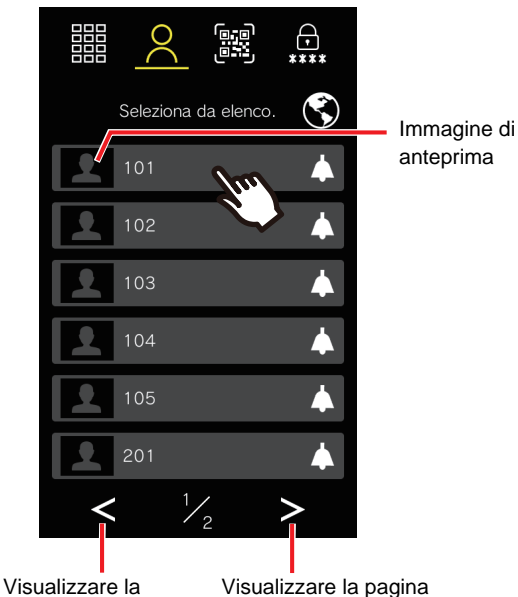

pagina precedente

successiva

• Verrà riprodotto il tono di richiamata o la guida audio.

# *2.* Parlare con l'interlocutore.

• Viene riprodotto un segnale acustico di notifica o la guida audio.

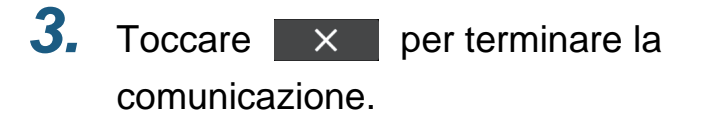

### <span id="page-19-1"></span><span id="page-19-0"></span>**Ricerca e chiamata di un inquilino dall'elenco**

L'elenco chiamate dirette può essere utilizzato in maniera gerarchica per chiamare un inquilino selezionando il nome del residente o il numero unità.

In base alle impostazioni, l'immagine di anteprima, il nome dell'inquilino desiderato o il destinatario della chiamata potrebbe non essere visualizzato nell'elenco chiamate dirette.

Se **E** non è visualizzato sulla schermata a causa dell'impostazione, questa funzione potrebbe non essere utilizzata.

Per informazioni su come visualizzare le schermate operative, fare riferimento a ["Visualizzazione delle schermate](#page-16-0)  operative (→[pagina 17\)".](#page-16-0)

- *1.* Toccare la destinazione chiamata gerarchica.
	- 鞴 <u>Φ</u>  $\mathcal{L}$ Immagine di anteprima 1st floor  $\overline{\phantom{1}}$ Destinazione 2nd floor chiamata gerarchica 3rd floor  $\overline{\phantom{1}}$ Tenant Station1 Tenant Station2 Tenant Station3  $\mathcal{V}_2$
	- Visualizzare la pagina precedente

Visualizzare la pagina successiva

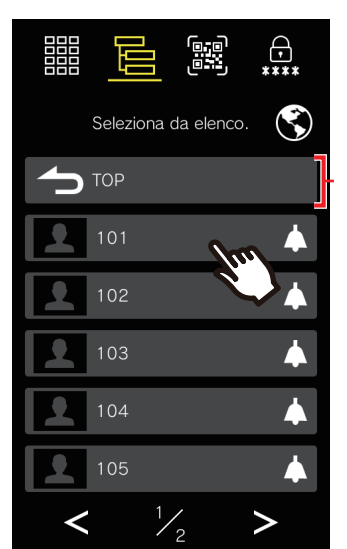

*2.* Toccare la persona da visitare.

Torna al livello precedente

• Verrà riprodotto il tono di richiamata o la guida audio.

# *3.* Parlare quando l'altra parte risponde.

• Viene riprodotto un segnale acustico di notifica o la guida audio.

*4.* Al termine della comunicazione,

toccare **X** 

### <span id="page-20-1"></span><span id="page-20-0"></span>**Chiamata tramite ricerca di un nome**

Usare il tastierino per cercare un residente per nome.

Chiamare e comunicare con la persona da visitare selezionandola dai risultati della ricerca.

A seconda dell'impostazione, nei risultati della ricerca potrebbe non essere visualizzato il destinatario della chiamata.

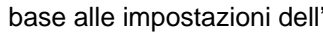

In base alle impostazioni dell'interno,  $\overline{Q}$  potrebbe non essere visualizzato. In questo caso, non è possibile

utilizzare il tastierino.

Per informazioni su come visualizzare le schermate operative, fare riferimento a "Visualizzazione delle schermate operative (→[pagina 17\)".](#page-16-1)

*1.* Immettere il nome del residente.

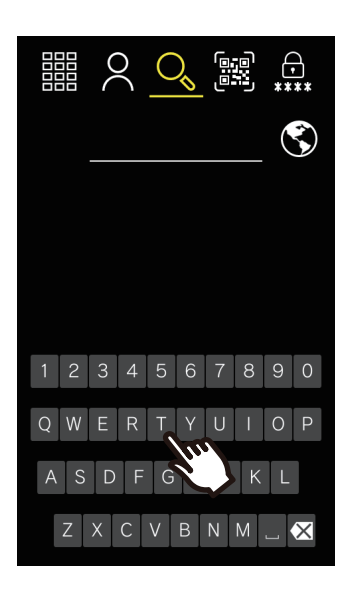

• Toccare  $\mathsf{X}$  per eliminare il nome immesso in maniera errata. I caratteri inseriti vengono eliminati uno alla volta.

*2.* Toccare la persona da visitare.

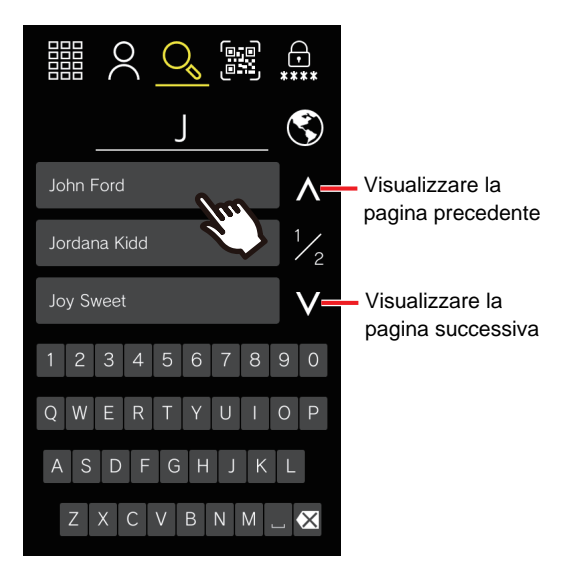

• Verrà riprodotto il tono di richiamata o la guida audio.

# *3.* Parlare con l'interlocutore.

• Viene riprodotto un segnale acustico di notifica o la guida audio.

# **4.** Toccare  $\times$  per terminare la comunicazione.

#### $\langle \nabla \rangle$ **Nota**

- Tutte le chiamate saranno terminate automaticamente allo scadere della durata programmata della chiamata. Viene prodotto un suono di notifica al termine della chiamata.
- Quando si chiama un telefono VoIP, il timeout della chiamata sarà il timeout della chiamata programmato per la serie IXG o quello programmato per IP-PBX, a seconda di quale sia il più breve.
- In base alle impostazioni, se si riceve una chiamata in arrivo con priorità più alta da un altro interno nel corso di una chiamata in uscita o durante una comunicazione, la chiamata in corso viene interrotta e l'interno passa alla chiamata con priorità maggiore.
- Se si riceve messaggio dal cercapersone con una priorità più alta da un altro interno durante una chiamata in uscita o durante la comunicazione, la chiamata in corso si interrompe e l'interno passa al messaggio da cercapersone.
- Le chiamate terminano automaticamente dopo circa 3 minuti. Sarà riprodotto un suono di notifica per circa 10 secondi prima della fine della chiamata. Tuttavia, quando si comunica con un telefono VoIP, il cui IP-PBX ha assegnato una durata della chiamata inferiore a 3 minuti, il segnale di notifica non sarà riprodotto.
- La chiamata terminerà automaticamente circa 10 secondi dopo l'apertura della porta. È possibile regolare la durata nelle impostazioni.
- Se tra i destinatari della chiamata vi è un telefono VoIP configurato per rispondere automaticamente alle chiamate, il telefono VoIP risponderà.
- A seconda della configurazione, è possibile che venga riprodotto il tono di apertura porta o la guida audio quando viene aperta la porta.
- Non è possibile prolungare la durata della chiamata di questo interno. Se la durata della chiamata viene prolungata su un altro interno in chiamata, la durata della chiamata sarà prolungata.
- In base alle impostazioni, il video potrebbe essere registrato automaticamente durante una chiamata in uscita e il video e l'audio possono essere registrati automaticamente durante la comunicazione.
- In base alle impostazioni, è possibile aprire la porta automaticamente durante una chiamata in uscita.
- Il tono di richiamata potrebbe non essere riprodotto in base alle impostazioni.
- In base alle impostazioni, è possibile chiamare l'unità della guardia durante una chiamata a un inquilino.
- In base alle impostazioni, i suoni della comunicazione possono essere riprodotti dagli altoparlanti installati a parte.
- In base alle impostazioni, potrebbero esserci dei lassi di tempo in cui le destinazioni delle chiamate sono limitate.
- Fare riferimento a ["Svolgimento delle operazioni con il tastierino \(solo](#page-34-0)  [IXG-DM7-10K\) \(](#page-34-0)→pagina 35)" per chiamare un inquilino con il tastierino.
- Se sul telefono che riceve la chiamata dall'interno è stata impostata una segreteria telefonica o un risponditore automatico diverso, la comunicazione si avvia automaticamente e viene riprodotto il messaggio di risposta.
- Quando IVR è in uso in un'unità differente da quella dell'inquilino, quando si effettua una chiamata in uscita a un telefono, non è possibile chiamare l'inquilino.

# <span id="page-22-1"></span><span id="page-22-0"></span>**Chiamata all'unità di protezione**

L'unità di protezione registrata può essere chiamata mediante il pulsante di protezione.

In base alle impostazioni,  $\sqrt[3]{\ }$  potrebbe non essere visualizzato. Inserire il numero unità dell'interno della

postazione di guardia sul tastierino per effettuare una chiamata.

Per informazioni su come visualizzare le schermate operative, fare riferimento a ["Visualizzazione delle schermate](#page-16-1)  operative (→[pagina 17\)".](#page-16-1)

Se per prima viene visualizzata la schermata di selezione dell'edificio, selezionare l'edificio appropriato.

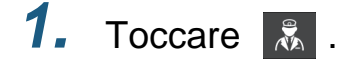

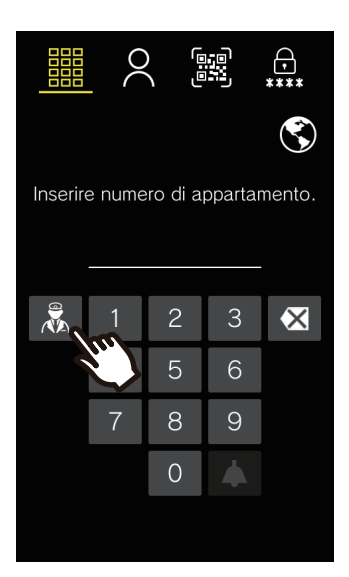

- Verrà riprodotto il tono di richiamata o la guida audio.
- *2.* Parlare con l'interlocutore.
	- Viene riprodotto un segnale acustico di notifica o la guida audio.
- **3.** Toccare  $\times$  per terminare la comunicazione.

# *3* **Modalità di utilizzo** Effettuare una chiamata

#### $\langle \nabla \rangle$ **Nota**

- Tutte le chiamate saranno terminate automaticamente allo scadere della durata programmata della chiamata. Viene prodotto un suono di notifica al termine della chiamata.
- Quando si chiama un telefono VoIP, il timeout della chiamata sarà il timeout della chiamata programmato per la serie IXG o quello programmato per IP-PBX, a seconda di quale sia il più breve.
- In base alle impostazioni, se si riceve una chiamata in arrivo con priorità più alta da un altro interno nel corso di una chiamata in uscita o durante una comunicazione, la chiamata in corso viene interrotta e l'interno passa alla chiamata con priorità maggiore.
- Se si riceve messaggio dal cercapersone con una priorità più alta da un altro interno durante una chiamata in uscita o durante la comunicazione, la chiamata in corso si interrompe e l'interno passa al messaggio da cercapersone.
- Le chiamate terminano automaticamente dopo circa 3 minuti. Sarà riprodotto un suono di notifica per circa 10 secondi prima della fine della chiamata. Tuttavia, quando si comunica con un telefono VoIP, il cui IP-PBX ha assegnato una durata della chiamata inferiore a tre minuti, il segnale di notifica non sarà riprodotto.
- In base alle impostazioni dell'interno, la chiamata terminerà automaticamente circa 10 secondi dopo l'apertura della porta.
- Se tra i destinatari della chiamata vi è un telefono VoIP configurato per rispondere automaticamente alle chiamate, il telefono VoIP risponderà.
- A seconda della configurazione, quando l'apertura porta viene sbloccata sull'interno di destinazione, è possibile che venga riprodotto il tono di sblocco o la guida audio.
- Non è possibile prolungare la durata della chiamata di questo interno. Se la durata della chiamata viene prolungata su un altro interno in chiamata, la durata della chiamata sarà prolungata.
- In base alle impostazioni, il video potrebbe essere registrato automaticamente durante una chiamata in uscita e il video e l'audio possono essere registrati automaticamente durante la comunicazione.
- Il tono di richiamata potrebbe non essere riprodotto in base alle impostazioni.
- In base alle impostazioni, i suoni della comunicazione possono essere riprodotti dagli altoparlanti installati a parte.

# <span id="page-24-1"></span><span id="page-24-0"></span>**Rispondere a una chiamata**

Quando si riceve una chiamata in arrivo, viene riprodotta la suoneria.

È possibile comunicare rispondendo alla chiamata. Esistono inoltre opzioni per impostare gli interni che rispondono automaticamente alle chiamate.

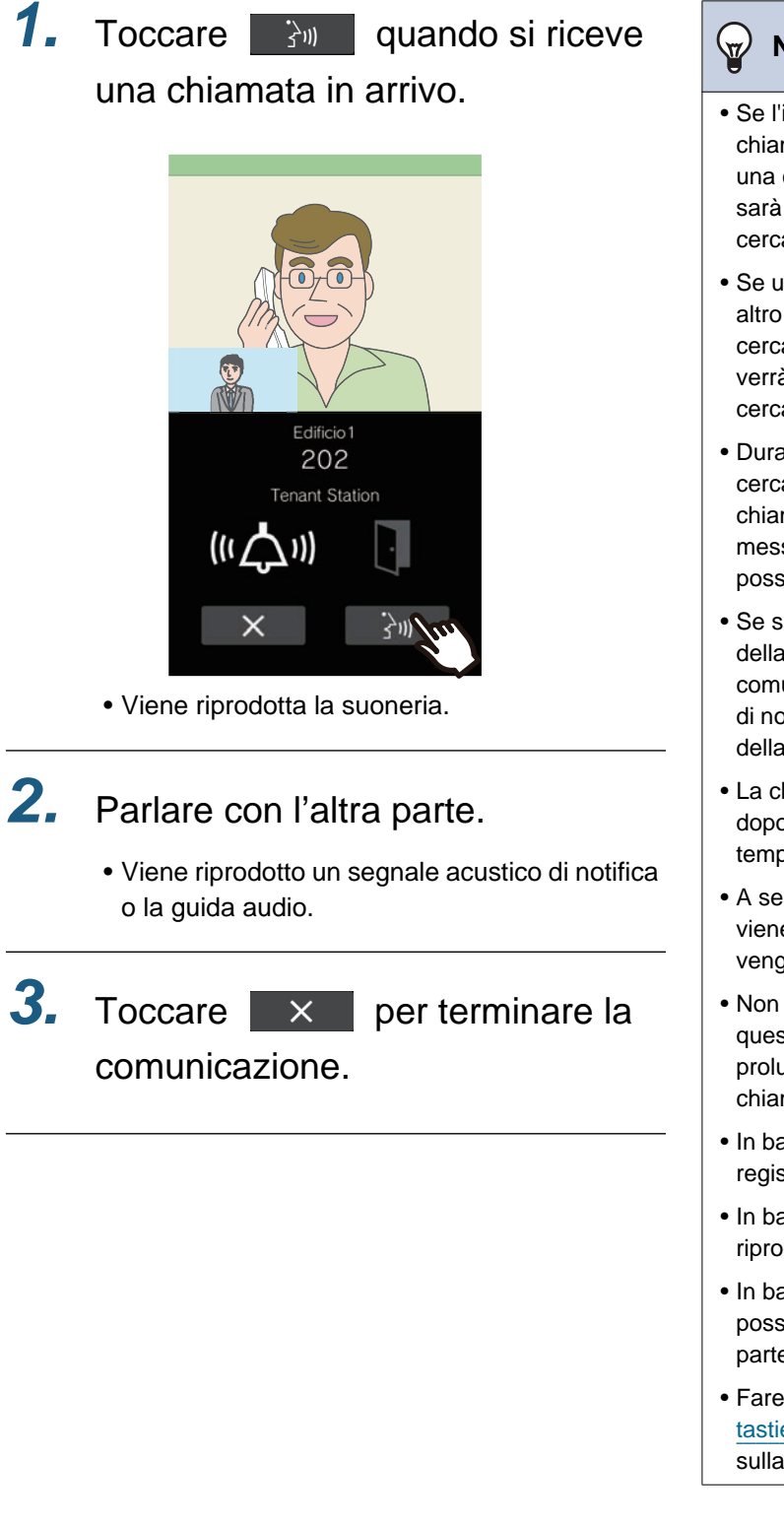

# **Nota**

- Se l'interno riceve un messaggio da cercapersone o una chiamata della massima priorità, mentre si sta ricevendo una chiamata in arrivo, la chiamata come minore priorità sarà interrotta e l'interno passerà al messaggio del cercapersone o alla chiamata che ha la massima priorità.
- Se un interno riceve un messaggio da cercapersone da un altro interno durante una chiamata o una funzione cercapersone, la chiamata o la funzione cercapersone verrà interrotta e l'interno passerà al messaggio del cercapersone o alla chiamata con priorità superiore.
- Durante una chiamata, una chiamata o un messaggio da cercapersone con priorità più elevata interromperà la chiama in corso e l'interno passerà alla chiamata o al messaggio del cercapersone con la massima priorità. È possibile regolare la tempistica nelle impostazioni.
- Se scade il tempo impostato in precedenza per la durata della chiamata sull'interno di destinazione, la comunicazione viene terminata automaticamente. Un tono di notifica viene riprodotto circa 10 secondi prima della fine della comunicazione.
- La chiamata terminerà automaticamente circa 10 secondi dopo l'apertura della porta. È possibile regolare la tempistica nelle impostazioni.
- A seconda della configurazione, quando l'apertura porta viene sbloccata sull'interno di destinazione, è possibile che venga riprodotto il tono di sblocco o la guida audio.
- Non è possibile prolungare la durata della chiamata di questo interno. Se la durata della chiamata viene prolungata su un altro interno in chiamata, la durata della chiamata sarà prolungata.
- In base alle impostazioni, il video e l'audio possono essere registrati automaticamente durante la comunicazione.
- In base alle impostazioni la suoneria potrebbe non essere riprodotta.
- In base alle impostazioni, i suoni della comunicazione possono essere riprodotti dagli altoparlanti installati a parte.
- Fare riferimento a ["Svolgimento delle operazioni con il](#page-34-0)  [tastierino \(solo IXG-DM7-10K\)](#page-34-0) (→pagina 35)" per istruzioni sulla modalità di risposta a una chiamata con il tastierino.

# <span id="page-25-0"></span>**Ricezione di una chiamata trasferita**

È possibile trasferire le chiamate da un altro interno.

**1.** Toccare  $\frac{1}{2}$  per accettare una chiamata trasferita.

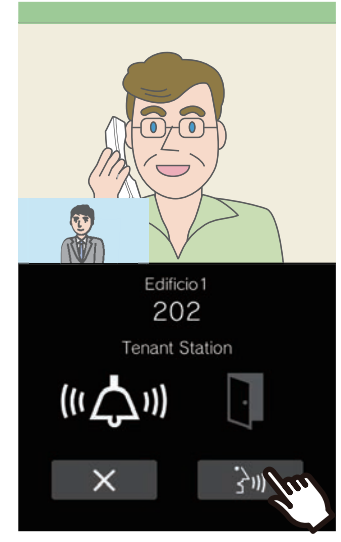

• Viene riprodotta la suoneria.

# *2.* Parlare con la stazione di trasferimento.

• Viene riprodotto un segnale acustico di notifica o la guida audio.

*3.* Al riaggancio della stazione di trasferimento, la chiamata viene trasferita e inizia la comunicazione con l'altra parte.

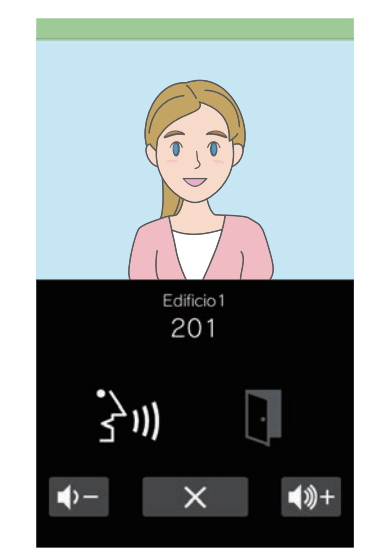

• Viene riprodotto un segnale acustico di notifica o la guida audio.

# *4.* Al termine della comunicazione,

toccare  $\times$ 

### **Nota**

- Se la comunicazione viene terminata nella destinazione di trasferimento prima che nell'interno di origine del trasferimento, il trasferimento non verrà completato.
- Se scade il tempo impostato in precedenza per la durata della chiamata sull'interno di origine del trasferimento, la comunicazione viene terminata automaticamente. Un tono di notifica viene riprodotto circa 10 secondi prima della fine della comunicazione.
- Quando l'apertura porta viene sbloccata sull'interno di destinazione, è possibile che venga riprodotto il tono di sblocco o la guida audio.
- In base alle impostazioni, il video e l'audio possono essere registrati automaticamente durante la comunicazione.
- In base alle impostazioni la suoneria potrebbe non essere riprodotta.

# <span id="page-26-1"></span><span id="page-26-0"></span>**Ricevere una chiamata da cercapersone**

## **Ricezione di una chiamata da cercapersone**

Squillerà il pre-tono cercapersone, quindi inizierà la chiamata da cercapersone.

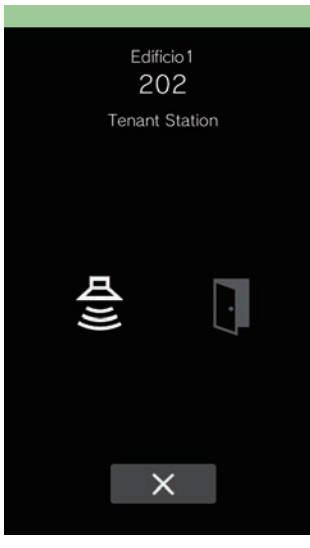

#### **Nota**  $\langle \nabla \rangle$

- Se l'interno riceve una chiamata con priorità più alta da un altro interno durante una chiamata da cercapersone, la chiamata da cercapersone viene interrotta e l'interno passa alla chiamata con priorità più alta.
- Se si riceve un messaggio da cercapersone con priorità più alta da un altro interno durante una chiamata del cercapersone, la chiamata del cercapersone in corso verrà interrotta e l'interno passerà al messaggio del cercapersone con la priorità superiore.
- In base alle impostazioni,  $\mathsf{X}$  | potrebbe non

essere visualizzato.

- In base alle impostazioni, il pre-tono e l'audio del cercapersone possono essere riprodotti da altoparlanti installati a parte.
- Quando si riceve un messaggio da cercapersone con priorità "Urgente", viene riprodotto al volume di ricezione massimo.

# <span id="page-27-1"></span><span id="page-27-0"></span>**Sblocco di una porta**

### <span id="page-27-3"></span><span id="page-27-2"></span>**Apertura porta mediante codice QR**

È possibile attivare l'apriporta scansionando un codice QR con la telecamera.

In base alle impostazioni, questa funzione potrebbe non essere disponibile.

Per informazioni su come visualizzare le schermate operative, fare riferimento a ["Visualizzazione delle schermate](#page-16-0)  operative (→[pagina 17\)".](#page-16-0)

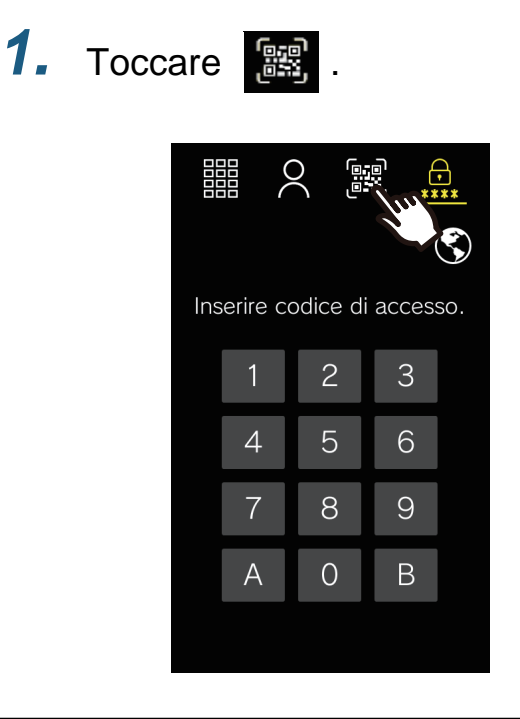

*2.* Tenere il codice QR all'altezza della telecamera

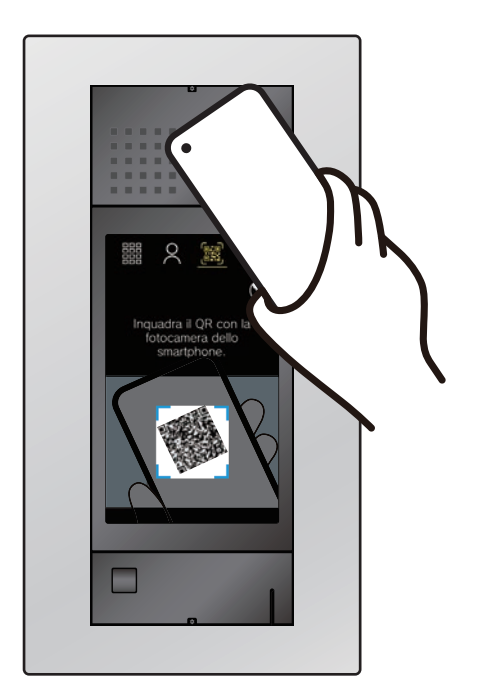

• Per visualizzare il codice QR sull'app dell'interfono, toccare il codice QR corrispondente in "Codice di rilascio della porta" nella schermata Menu.

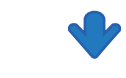

La porta si aprirà.

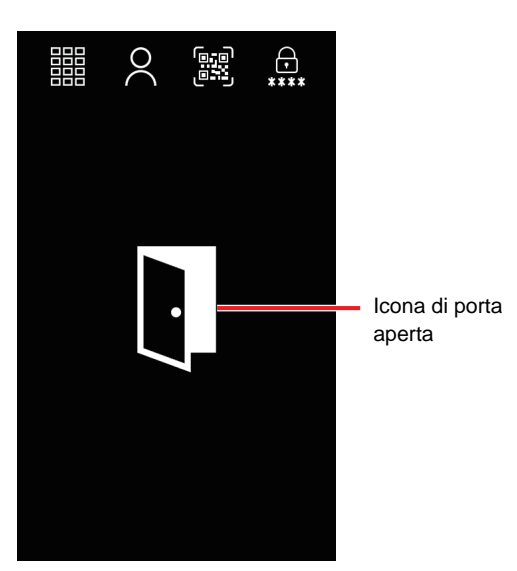

- Quando la porta viene aperta, è possibile che venga riprodotto il suono di funzionamento o la guida audio.
- L'icona di porta aperta verrà visualizzata per circa 3 secondi.

# **3** Modalità di utilizzo

#### $\small\textcircled{\tiny\bf k}$ **Nota**

- Il tempo di apertura potrebbe differire in base alle impostazioni. L'icona dell'apriporta verrà visualizzata per circa 3 secondi, indipendentemente dalla durata impostata.
- Se per cinque volte un codice QR differente non supera l'autenticazione nell'arco di un minuto dopo il primo errore di autenticazione, la funzione di autenticazione del codice QR non sarà più disponibile per circa un'ora.
- Se l'unità di ingresso non autentica il codice QR, controllare quanto segue.
	- Se l'illuminazione o un altra sorgente di luce si riflette sullo schermo del telefono, schermare la luce con la mano, ecc.
	- Regolare la luminosità dello schermo del telefono.
	- Se è presente un graffio, gocce d'acqua o sporcizia sull'obiettivo della telecamera dell'unità di ingresso o sullo schermo del telefono (area di visualizzazione del codice QR), il codice potrebbe non essere autenticato.

### <span id="page-29-1"></span><span id="page-29-0"></span>**Sblocco mediante inserimento di un codice di accesso**

È possibile rilasciare un blocco elettrico immettendo il codice di accesso mediante tastierino. Se non è stato registrato alcun codice di accesso, questa funzione non può essere utilizzata. Per informazioni su come visualizzare le schermate operative, fare riferimento a ["Visualizzazione delle schermate](#page-16-1)  operative (→[pagina 17\)".](#page-16-1)

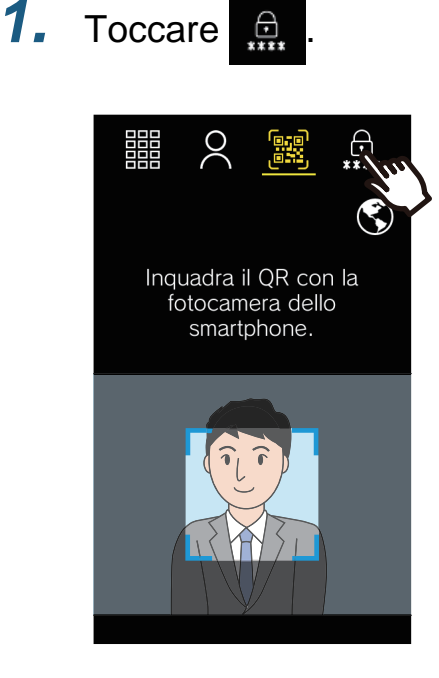

# 鞴  $\bigoplus_{***}$

Icona di porta aperta

- Quando la porta viene aperta, è possibile che venga riprodotto il suono di funzionamento o la guida audio.
- L'icona di porta aperta verrà visualizzata per circa 3 secondi.

### 鞴  $\odot$ Inserire codice di accesso.  $\overline{\mathcal{C}}$ 3  $\overline{4}$ 5 9 8 7  $\overline{O}$ B  $\overline{A}$

• In base al sistema, toccare "B" dopo aver inserito il Codice d'accesso.

*2.* Immettere il Codice d'accesso.

• Toccare "A" per eliminare il Codice d'accesso immesso in maniera errata. Le cifre inserite vengono cancellate.

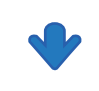

La porta si aprirà.

#### **Nota**  $\mathbf{z}$

- Il tempo di apertura potrebbe differire in base alle impostazioni. L'icona dell'apriporta verrà visualizzata per circa 3 secondi, indipendentemente dalla durata impostata.
- Fare riferimento a ["Svolgimento delle operazioni con il](#page-34-0)  [tastierino \(solo IXG-DM7-10K\) \(](#page-34-0)→pagina 35)" per aprire la porta con il tastierino.

# **Apriporta con chiave di prossimità (solo IXG-DM7-HID, IXG-DM7-HIDA)**

L'apertura porta può essere attivata passando una credenziale di controllo dell'accesso.

# *1.* Tenere la credenziale di controllo dell'accesso sul lettore.

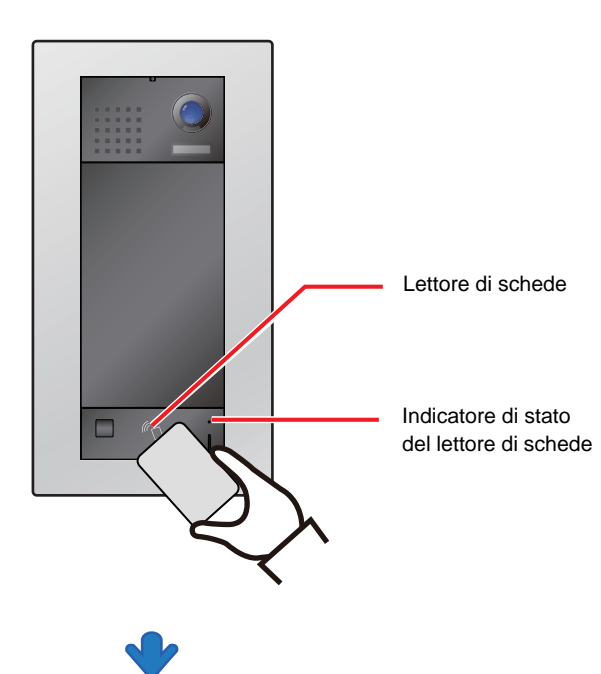

La porta si aprirà.

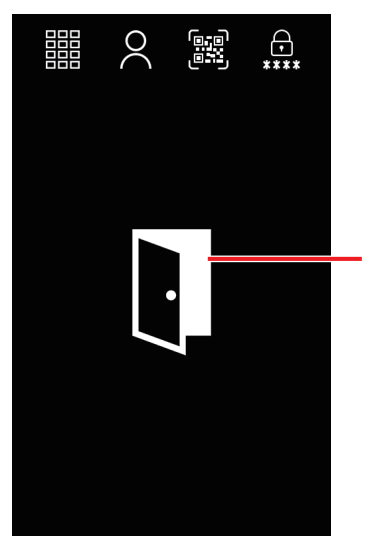

Icona di porta aperta

- Quando la porta viene aperta, potrebbe essere riprodotto il tono di sblocco o la guida audio.
- L'icona di porta aperta verrà visualizzata per circa 3 secondi.
- Se la chiave di prossimità viene autenticata, l'indicatore di stato del lettore di schede si accenderà (verde) per circa 3 secondi.

#### **Nota**  $\overline{\mathtt{w}}$

- In base alle impostazioni, potrebbero esserci dei lassi di tempo durante i quali non sarà possibile aprire la porta con la chiave di prossimità.
- Il tempo di apertura potrebbe differire in base alle impostazioni. L'icona dell'apriporta verrà visualizzata per circa 3 secondi, indipendentemente dalla durata impostata.
- L'icona di porta aperta potrebbe non essere visualizzata.
- Sono compatibili le seguenti schede.

#### **Tipi di scheda**

Alta frequenza (13,56 MHz)

- HID iCLASS
- SEOS
- HID iCLASS SR
- HID iCLASS SE
- HID MIFARE Classic
- HID Mifare DES Fire EV1
- Bassa frequenza (125 kHz)
- HID Proximity
- Indala Proximity

#### **Formato scheda**

- H10301 (formato Wiegand a 26 bit)
- H10302/H10304 (formato Wiegand a 37-bit)
- Corporate 1000 a 35-bit/48-bit

## **Apriporta con chiave di prossimità conforme VIGIK (solo IXG-DM7-10K)**

È possibile attivare l'apriporta scansionando la chiave di prossimità conforme VIGIK con un lettore di schede VIGIK.

*1.* Tenere la chiave di prossimità sopra il lettore di schede VIGIK

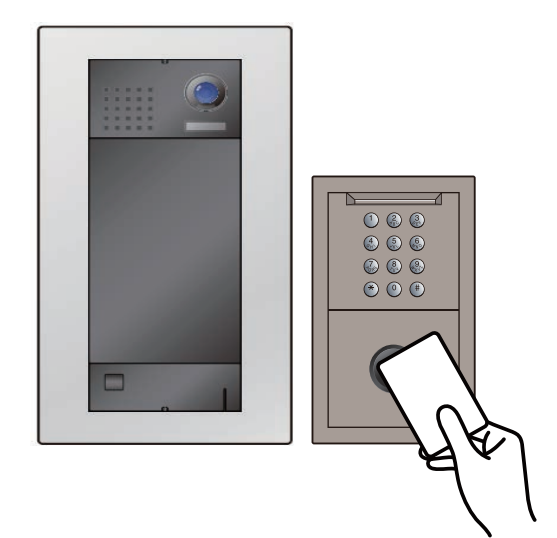

#### **Nota**  $\sqrt{\Delta}$

- L'icona di porta aperta potrebbe non essere visualizzata.
- In caso di differenza fra le informazioni sull'unità registrate in VIGIK e questo interno, le informazioni sull'interno saranno sovrascritte con le informazioni in VIGIK. Le informazioni aggiornate saranno visualizzate sulla schermata.

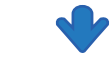

La porta si aprirà.

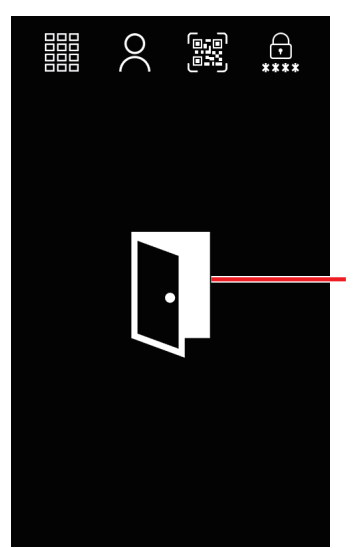

Icona di porta aperta

- Quando la porta viene aperta, è possibile che venga riprodotto il suono di funzionamento o la guida audio.
- L'icona di porta aperta verrà visualizzata per circa 3 secondi.

# <span id="page-32-1"></span><span id="page-32-0"></span>**Regolazione del volume dell'altoparlante**

Durante la comunicazione, è possibile regolare il volume di ricezione.

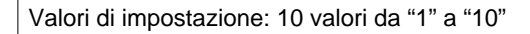

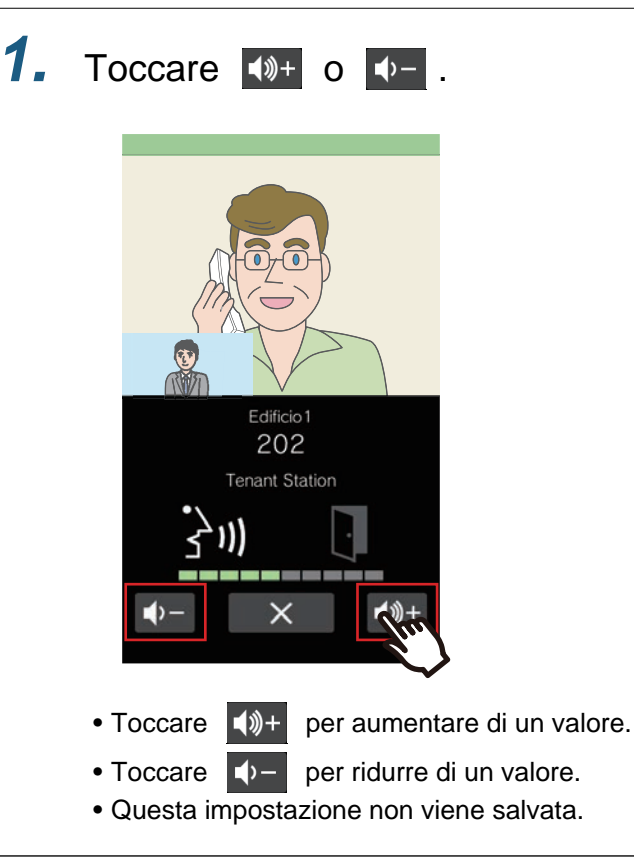

# <span id="page-33-1"></span><span id="page-33-0"></span>**Selezione della lingua**

I visitatori possono selezionare una lingua di visualizzazione diversa qualora non fossero in grado di comprendere la lingua mostrata sullo schermo.

La schermata tornerà alla lingua originale quando torna in modalità standby. Tornerà anche alla lingua originale al riavvio dell'interno.

Se (4) non è visualizzato sulla schermata a causa dell'impostazione, questa funzione potrebbe non essere utilizzata.

Impostazioni: English/Français/Nederlands/Español/Deutsch/Italiano/Norsk/Suomi/Türk/ 繁體中文 / 简体中文 / 日本語

Per informazioni su come visualizzare le schermate operative, fare riferimento a ["Visualizzazione delle schermate](#page-16-1)  operative (→[pagina 17\)".](#page-16-1)

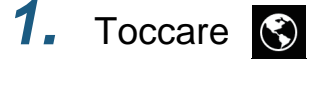

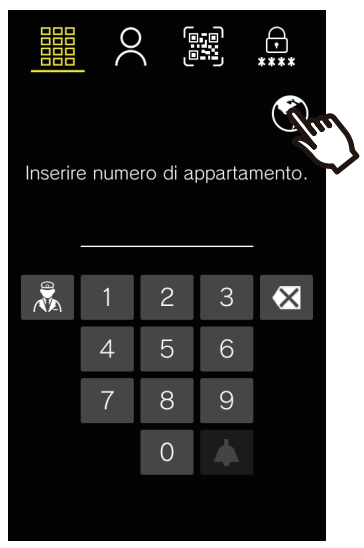

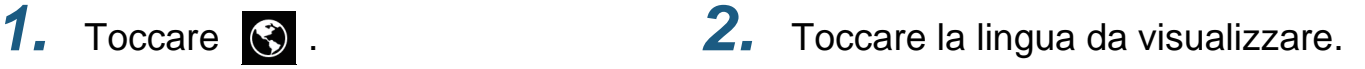

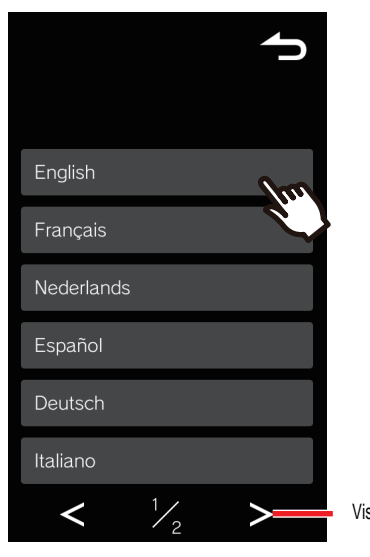

Visualizzare la pagina successiva

 $\bullet$  Toccare  $\bullet$  per tornare alla schermata precedente. Questa impostazione non sarà modificata.

#### **Nota**  $\sqrt{7}$

• Se si utilizzano caratteri diversi da quelli alfanumerici, spazi o simboli ("-!\$%()./:;?@\_+) nei nomi degli edifici o delle unità, al cambiamento della lingua tali caratteri risulteranno vuoti o danneggiati.

# <span id="page-34-0"></span>**Svolgimento delle operazioni con il tastierino (solo IXG-DM7-10K)**

Possono essere eseguite le operazioni con il tastierino collegato all'unità di ingresso.

Fare riferimento a ["Chiamare una persona da visitare \(](#page-17-1)→pagina 18)", ["Rispondere a una chiamata \(](#page-24-0)→pagina 25)" e ["Sblocco mediante inserimento di un codice di accesso \(](#page-29-1)→pagina 30)" per informazioni aggiuntive su ciascuna operazione.

### **Chiamata di un inquilino**

Il tastierino può essere utilizzato per chiamare un inquilino inserendo il relativo Numero unità.

Se **需** non è visualizzato sulla schermata a causa dell'impostazione, questa funzione potrebbe non essere utilizzata.

- *1.* In caso di più edifici, inserire il numero dell'edificio con [0]-[9] e premere [#]. (Esempio di inserimento del "Numero edificio": [1][#] o [0][1][#])
- *2.* Inserire il numero unità con [0]-[9] e premere [#]. • Verrà riprodotto il tono di richiamata o la guida audio.
- *3.* Parlare quando l'altra parte risponde. • Viene riprodotto il suono di funzionamento e la guida audio.
- 4. Toccare [\*] per terminare la comunicazione.

### **Rispondere a una chiamata**

L'unità di ingresso è in grado di ricevere e rispondere alle chiamate. Per impostazione predefinita la chiamata viene risposta automaticamente, benché sia possibile modificare questa operazione nelle impostazioni.

- *1.* Se non è stata configurata una risposta automatica, premere [#] per rispondere a una chiamata in arrivo.
	- Verrà riprodotta la suoneria o la guida audio.
- *2.* Parlare con l'altra parte.
	- Potrebbe essere riprodotta la guida audio.
- **3.** Toccare [\*] per terminare la comunicazione.

### **Apertura della porta con il Codice d'accesso**

È possibile aprire la porta digitando un codice di accesso sul tastierino. Se non è stato registrato alcun codice di accesso, non è possibile utilizzare questa funzione.

- *1.* Premere [#].
	- Viene visualizzata la schermata di inserimento del codice d'accesso.
- *2.* Immettere il codice d'accesso.
	- La porta si aprirà.
	- In base al sistema, premere [#] dopo aver inserito il codice d'accesso.

#### $\left( \nabla \right)$ **Nota**

- Premendo [\*] mentre si inserisce il codice o se non viene rilevata alcuna attività per circa 15 secondi, torna alla schermata di benvenuto (schermata del display superiore quando lo Sfondo schermata di benvenuto è spento).
- Se viene utilizzato il tastierino mentre si utilizza il touchscreen, il contenuto inserito sul touchscreen viene cancellato e il tastierino prende il controllo.
- Premere [ ] durante la funzione cercapersone alla fine del messaggio del cercapersone. In base alle impostazioni, il messaggio del cercapersone potrebbe non terminare anche se viene premuto [ $\star$ ].

# <span id="page-36-1"></span><span id="page-36-0"></span>**Risoluzione dei problemi della schermata di errore**

Se vengono visualizzate le seguenti schermate di errore, fare riferimento alle informazioni riportate di seguito per le possibili soluzioni.

### ■ Elenco schermata di errore

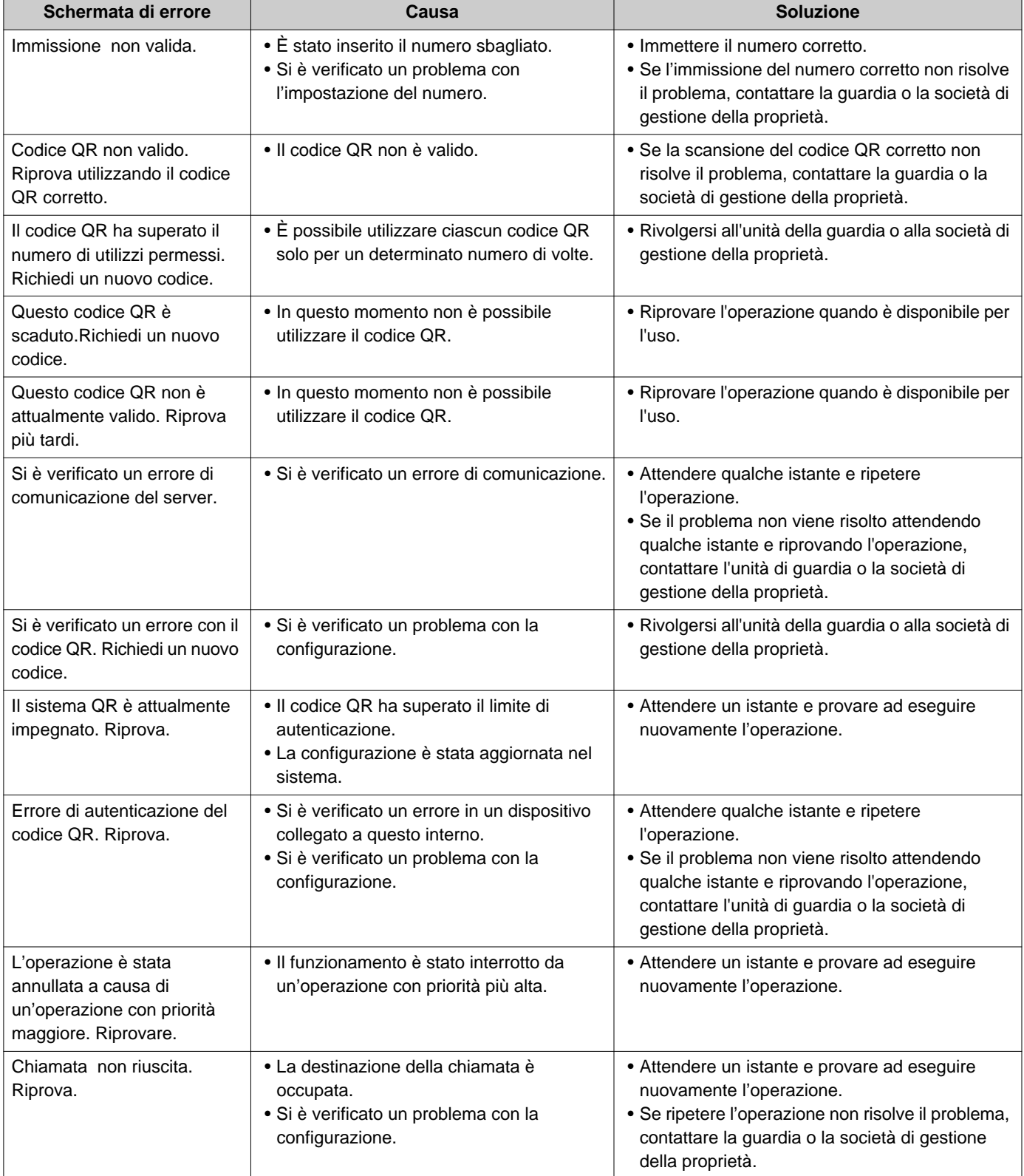

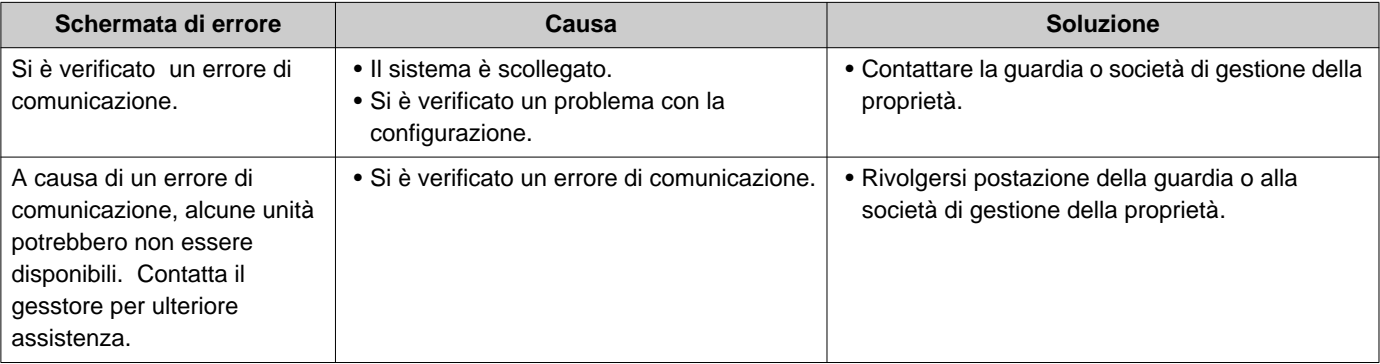

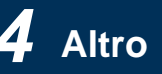

# <span id="page-38-0"></span>**Se vengono visualizzate le schermate di allarme**

Se vengono visualizzate le seguenti schermate di allarme, fare riferimento all'elenco delle schermate di allarme riportato di seguito per le possibili soluzioni.

### ■ Elenco delle schermate di allarme

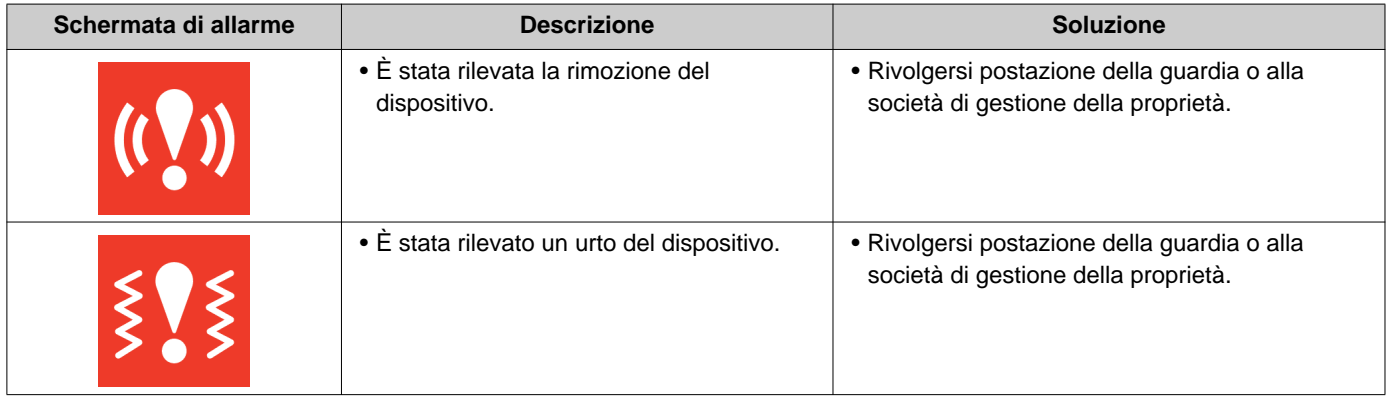

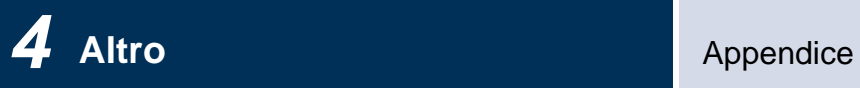

# <span id="page-39-1"></span><span id="page-39-0"></span>**Specifiche**

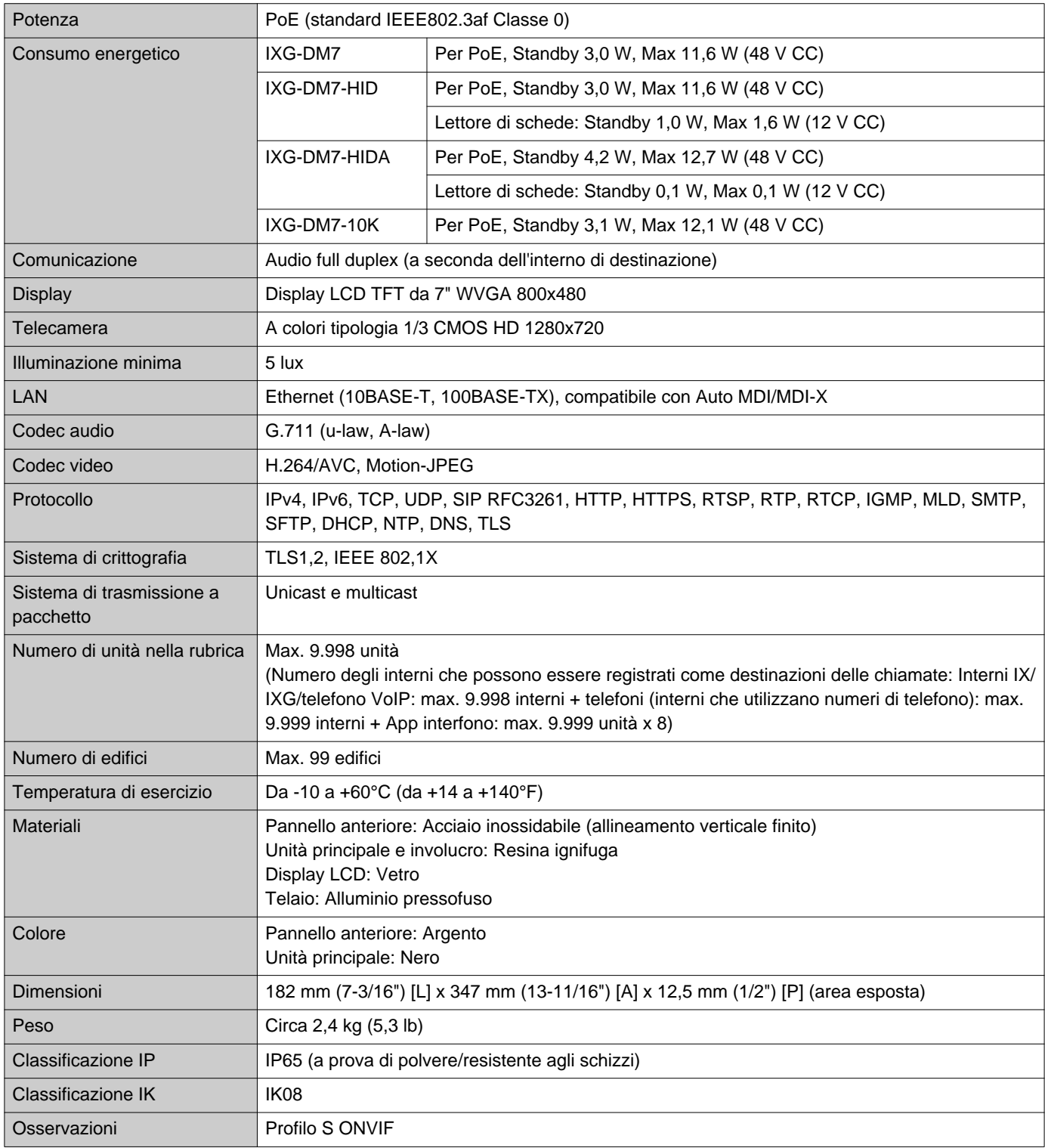

# <span id="page-40-0"></span>**Manutenzione**

- Pulire la stazione delicatamente con un panno morbido e asciutto. Per le macchie difficili, inumidire un panno morbido con un detergente neutro diluito con acqua, strizzare bene, quindi pulire l'unità.
- Per pulire il display, utilizzare un panno morbido e asciutto (per specchi).

#### $\mathbf{I}$ **Importante**

• Non utilizzare prodotti chimici come benzene o diluenti per vernici. La superficie del dispositivo potrebbe danneggiarsi o scolorire.

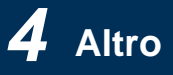

# <span id="page-41-1"></span><span id="page-41-0"></span>**Avviso riguardante il software**

In questo prodotto viene utilizzato un OSS (software open-source).

Per informazioni relative all'OSS, consultare "<https://www.aiphone.co.jp/data/software/source/gpl/download/ixg/>." Inoltre è disponibile il codice sorgente.

# <span id="page-42-1"></span><span id="page-42-0"></span>**REGOLAMENTI**

#### FCC

Il presente dispositivo è conforme alla Parte 15 delle Norme FCC. Il funzionamento è soggetto alle due condizioni seguenti: (1) Questo dispositivo non può causare interferenze dannose e (2) questo dispositivo deve accettare qualsiasi interferenza ricevuta, comprese le interferenze che possono causare un funzionamento indesiderato. AVVERTENZA FCC

Variazioni o modifiche non espressamente autorizzate dal responsabile della conformità potrebbero determinare l'annullamento del diritto all'utilizzo del prodotto.

NOTA: Questa apparecchiatura è stata sottoposta a test ed è risultata conforme ai limiti indicati per un dispositivo digitale di Classe B, ai sensi della Parte 15 delle Norme FCC. Questi limiti sono stati concepiti per fornire una protezione ragionevole contro le interferenze dannose in un'installazione residenziale. Questa apparecchiatura genera, utilizza e può irradiare energia in radiofrequenza e, se non installata ed utilizzata in conformità con le istruzioni, può causare interferenze dannose alle comunicazioni radio. Non vi è tuttavia alcuna garanzia che tali interferenze non si verifichino in una particolare installazione. Nel caso in cui questa apparecchiatura causi interferenze dannose per la ricezione radio o televisiva, determinate spegnendo e riaccendendo l'apparecchiatura, l'utente è incoraggiato a tentare di correggere le interferenze adottando una o più delle seguenti misure:

- Riorientare o riposizionare l'antenna di ricezione.
- Aumentare la distanza fra apparecchiatura e ricevitore.
- Collegare il dispositivo a una presa su un circuito diverso da quello a cui è collegato il ricevitore.
- Per assistenza, consultare il rivenditore o un tecnico radiotelevisivo esperto.

Il presente trasmettitore non deve essere posizionato o utilizzato insieme ad altre antenne o trasmettitori. La presente apparecchiatura è conforme ai limiti di esposizione alle radiazioni FCC stabiliti per un ambiente incontrollato e soddisfa le linee guida sull'esposizione alla radiofrequenza (RF) FCC in quanto la presente apparecchiatura presenta livelli bassissimi di energia in radiofrequenza.

### **Dichiarazione di conformità del fornitore 47CFR §2.1077 Informazioni sulla conformità**

#### **Identificatore univoco:**

Nome commerciale: AIPHONE Modelli: IXG-DM7-HID, IXG-DM7-HIDA, IXGW-GW, IXGW-LC, IXGW-TGW.E1

#### **Parte responsabile – Informazioni di contatto negli Stati Uniti**

Nome azienda: AIPHONE CORPORATION Ubicazione dell'ufficio: 6670 185th Ave NE, Redmond, WA, 98052, USA Numero di telefono: (800) 692-0200 Indirizzo e-mail: tech@aiphone.com Sito Web:<https://www.aiphone.com/home>

#### **Dichiarazione di conformità FCC**

Il presente dispositivo è conforme alla Parte 15 delle Norme FCC. Il funzionamento è soggetto alle due condizioni seguenti: (1) Questo dispositivo non può causare interferenze dannose e (2) questo dispositivo deve accettare qualsiasi interferenza ricevuta, comprese le interferenze che possono causare un funzionamento indesiderato.

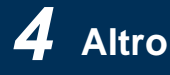

### ISED

CAN ICES-003(B) / NMB-003(B)

Il presente dispositivo contiene ricetrasmettitori esenti da licenza che soddisfano gli standard RSS esenti da licenza dell'Innovation, Science and Economic Development canadese. Il funzionamento è soggetto alle seguenti due condizioni:

- (1) Il presente dispositivo non deve causare interferenze.
- (2) Il presente dispositivo deve accettare qualsiasi interferenza, comprese le interferenze che possono causare un funzionamento non ottimale del dispositivo.

La presente apparecchiatura è conforme ai limiti di esposizione alle radiazioni ISED stabiliti per un ambiente incontrollato e soddisfa le specifiche RSS-102 delle normative sull'esposizione alle radiofrequenze (RF) ISED in quanto la presente apparecchiatura presenta livelli bassissimi di energia in radiofrequenza.

#### RAEE

# $\mathbb{X}$

Questo simbolo indica che il presente prodotto non deve essere smaltito insieme ai rifiuti domestici. Destinandolo, sotto la propria responsabilità, al punto di raccolta designato per il riciclo delle apparecchiature usate, conformemente alle legislazioni locali in materia di smaltimento dei rifiuti, si contribuirà a impedire eventuali effetti negativi sull'ambiente e sulla salute umana.

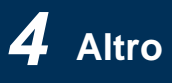

# <span id="page-44-0"></span>**GARANZIA**

Aiphone garantisce che i propri prodotti sono esenti da difetti materiali e di fabbricazione in condizioni di uso e manutenzione normali per un periodo di 2 anni dalla consegna all'utente finale e provvederà alla riparazione o alla sostituzione gratuite, se risultati difettosi a seguito di un esame che rilevi il problema e in garanzia. Aiphone si riserva il diritto esclusivo di decidere in ultima istanza se vi è un difetto materiale o di fabbricazione; e se il prodotto sia o meno coperto dal periodo di garanzia. Questa garanzia non si applica ai prodotti Aiphone che siano stati oggetto di uso improprio, negligenza, incidenti, sbalzi di corrente o utilizzo in violazione delle istruzioni fornite, né viene estesa alle unità che siano state riparate o modificate al di fuori della fabbrica. Questa garanzia non copre le batterie o i danni causati da batterie utilizzate in connessione con l'unità. Questa garanzia copre solo le riparazioni al banco di prova e ogni riparazione deve essere effettuata presso il negozio o in luogo designato per iscritto da Aiphone. Questa garanzia è limitata alle specifiche standard elencate nel manuale di funzionamento. Questa garanzia non copre alcuna funzione supplementare di un prodotto di terze parti aggiunta da utenti o fornitori. Si prega di notare che eventuali danni o altri problemi causati da mancanza di funzionalità o di interconnessione con i prodotti Aiphone non sono coperti da questa garanzia. Aiphone non sarà responsabile di eventuali spese sostenute che coinvolgono chiamate di assistenza in loco. Aiphone non fornirà alcun indennizzo per eventuali perdite o danni subiti a causa del guasto o del malfunzionamento dei propri prodotti durante l'uso o per qualsiasi conseguente disagio o perdita che ne può derivare.

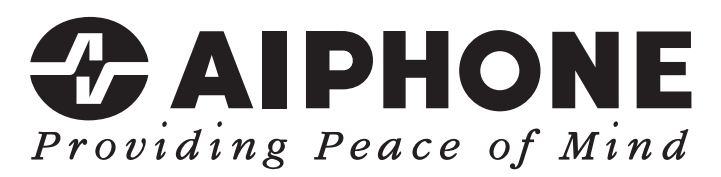

https://www.aiphone.net/

Data di pubblicazione: Mag 2024 Ⓑ 0524 UQ 66260 AIPHONE CO., LTD., NAGOYA, JAPAN